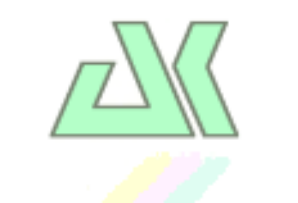

# **XT- PICO -XXL**

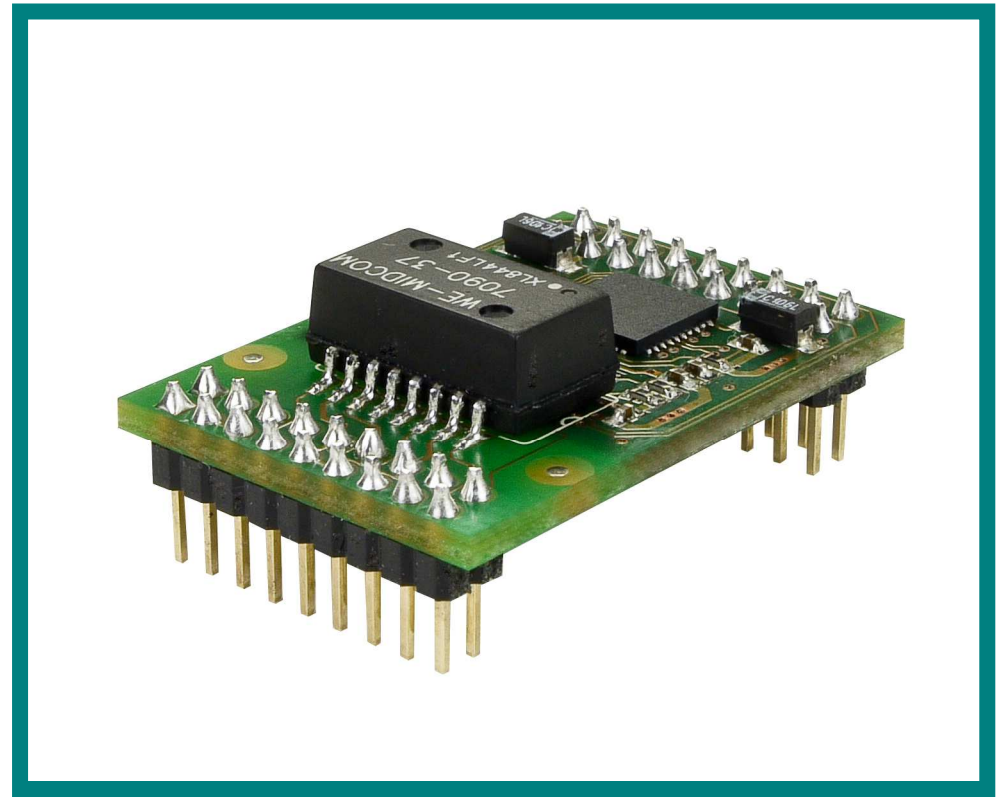

**DesignGuide V1.0** 

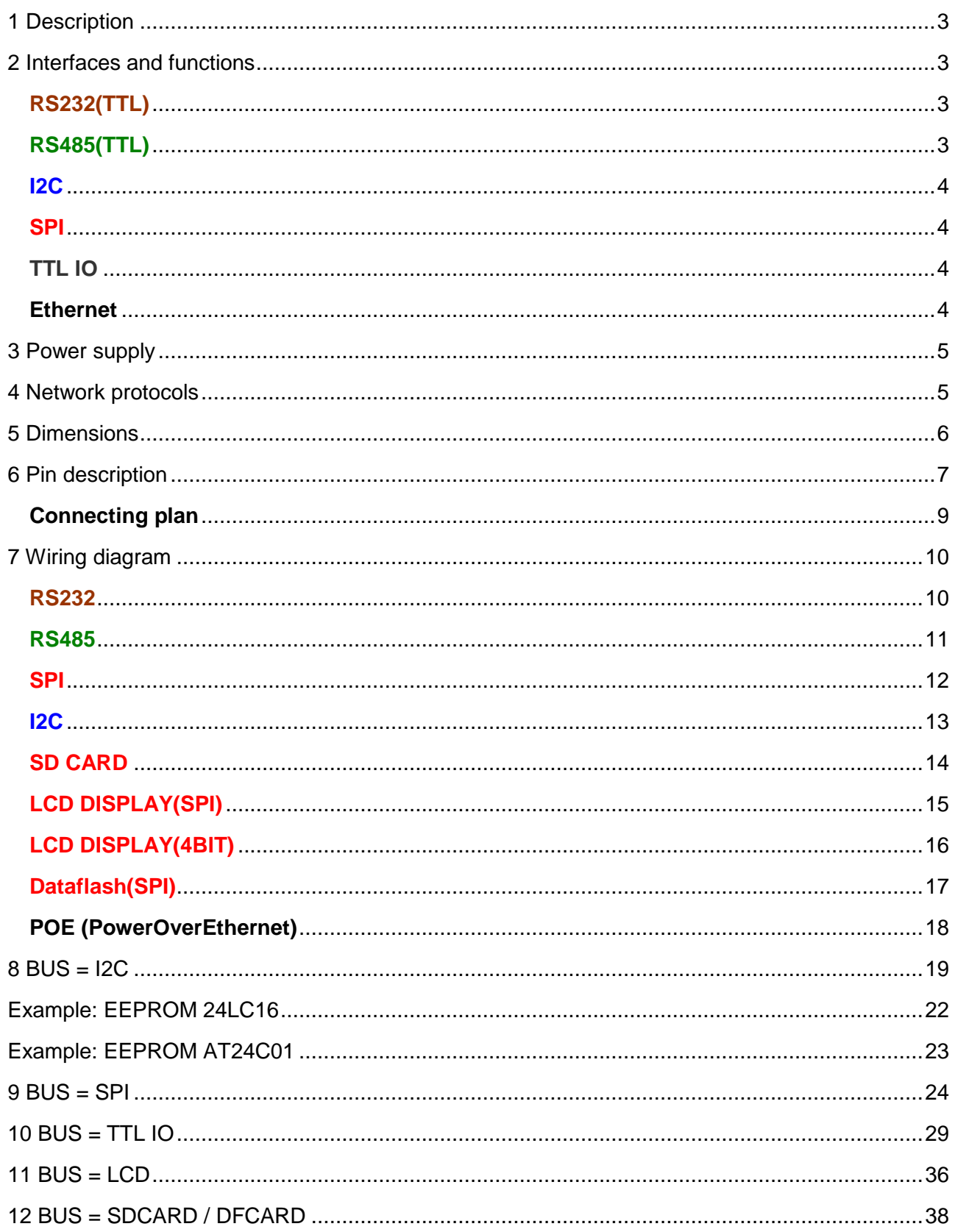

## **1 Description**

Thanks to its extremely little dimensions of only **22 x 32 mm** the new **XT-PICO–XXL** module is very well appropriate to be integrated also to very small terminals. A total of **two** bus systems are made available of each four or five switchable interfaces such as **RS232**, **RS485**, **I2C, SPI** as well as **TTL-IO**. Even a **POE** (Power over Ethernet) supply is possible since all necessary connections are executed. Lots of functions such as e.g. a 4-bit or SPI LCD display as well as the direct connection of the SD card are directly selectable.

## **2 Interfaces and functions**

**Interface (**TTL level (3.3V)**)** 

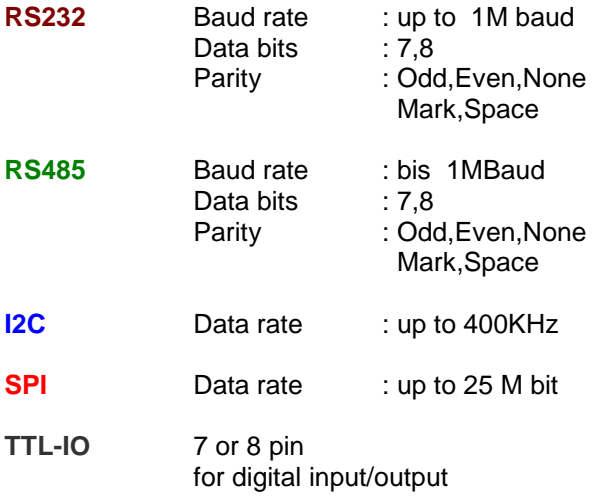

#### **RS232(TTL)**

It is possible to use up to 2 independent individually operating serial interfaces. Each interface can be individually set and it is possible to transfer data rates of up to 1.000.000 bauds. Furthermore, it is possible to additionally set emulations such as modem, Auto-Connect, Connect-On-Data, TCP / UDP - Client with up to 10 parallel connections, TCP/UDP server, tunnel mode with transfers of the signal modes as well as settings, E-Mail Client with sending and receiving of e-mails.

#### **RS485(TTL)**

It is possible to use up to 2 independently operating RS485 interfaces. This mode also supports so-called 2-wire components such as e.g. the MAX3072E, since it does not possess a proper control wire. Each interface can be individually set and it is possible to transfer data rates of up to 1.000.000 bauds. Furthermore, it is possible to additionally set emulations such as modem, AutoConnect, Conntect-On-Data, TCP/UDP-Client with up to 10 parallel connections, TCP/UDP server, tunnel mode with transfer of the signal modes as well as settings, E-Mail Client with sending and receiving of e-mails.

### **I2C**

Indeed it is only possible to operate one I2C interface in the master mode; however it is possible to control it via two different ports with e.g. different addresses. A data mode had also been implemented in order to achieve a maximum of flexibility. The interface can be individually set and it is possible to transfer data rates of up to 400.000 bits/sec. Furthermore, it is possible to additionally set emulations such as modem, AutoConnect, Conntect-On-Data, TCP/UDP-Client with up to 10 parallel connections, TCP/UDP server, E-Mail Client with sending and receiving of emails.

#### **SPI**

It is possible to use up to 2 independently operating SPI interfaces in the master or slave mode. Each interface can be individually set and it is possible to transfer data rates of up to 25.000.000 bits. Furthermore, it is possible to additionally set emulations such as AutoConnect, Conntect-On-Data, TCP/UDP-Client with up to 10 parallel connections, TCP/UDP server, E-Mail-Client with sending and receiving of e-mails.

By the setting in the Setup, the SPI interface can directly operate SD cards, DF cards or Data-Flash components. An implemented Flash-File system with FAT16 structure support the FTP server in order to save data on it or to read data from it. Now it is possible to save own homepages or JAVA – Applets in order to present a proper and individual look to the customers via the WEB server.

SD CARDS:

- Up to 4 GByte
- FAT16
- PC-compatible

DF cards / components:

- Up to 4 GByte
- FAT16
- AT45DB011B,AT45DB021B AT45DB041B,AT45DB081B AT45DB0161B,AT45DB0321B AT45DB0642, AT45DB1282 will be directly identified.

The SPI interface can also directly control as SPI display, e.g. the EA DOGM162B-A, which you can directly use via TCP/IP.

#### **TTL IO**

It is possible to directly control up to 15 pins via two interfaces. To do so, there is a proper control mode which can read, switch on or switch off the signals. A tunnel mode allows the automatic transfer of the signal modes.

#### **Ethernet**

It can directly be used without any additional components. RJ45 Connector on board.

**MDIX** (Automatic cable recognition) 10 Half Duplex 10 Full Duplex 100 Half Duplex 100 Full Duplex AutoSensing

## **3 Power supply**

- 3.3 volts +- 1% low noise, the supply voltage is directly used (0 Ohm)
- 170 mA

## **4 Network protocols**

- 1. IP
- 2. TCP
- 3. UDP
- 4. FTP
- 5. TFTP
- 6. ICMP
- 7. ARP
- 8. SNMP
- 9. LPR
- 10. DHCP
- 11. BOOTP
- 12. DNS
- 13. TELNET
- 14. HTML
- 15. http
- 16. DYNDNS
- 17. SMTP
- 18. POP3
- 19. SYSLOG
- 20. SSL (in preparation)

## **5 Dimensions**

**Bottom View** 

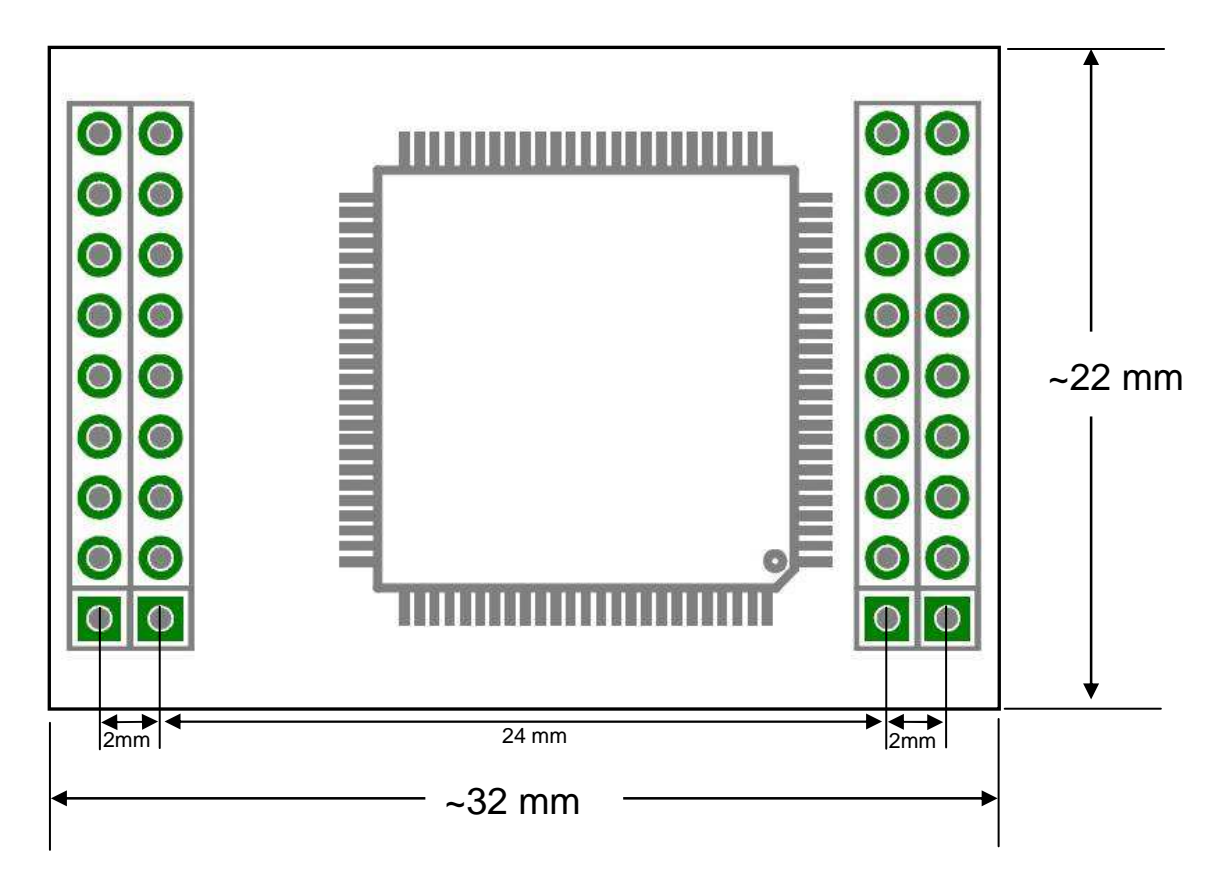

## **6 Pin description**

## **Bottom View**

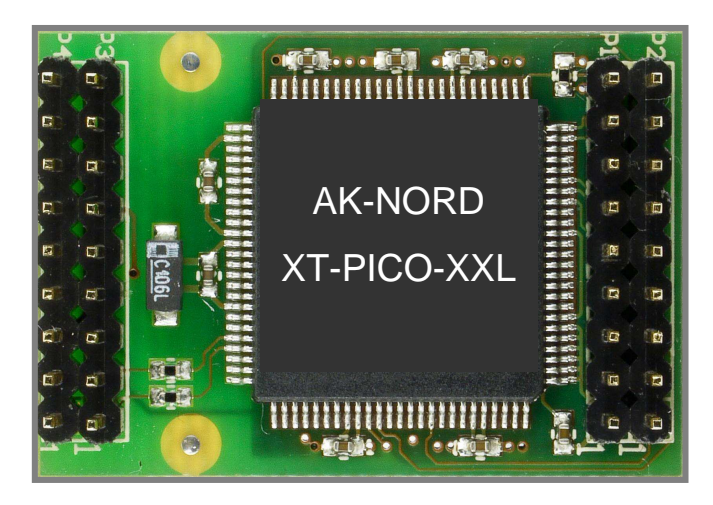

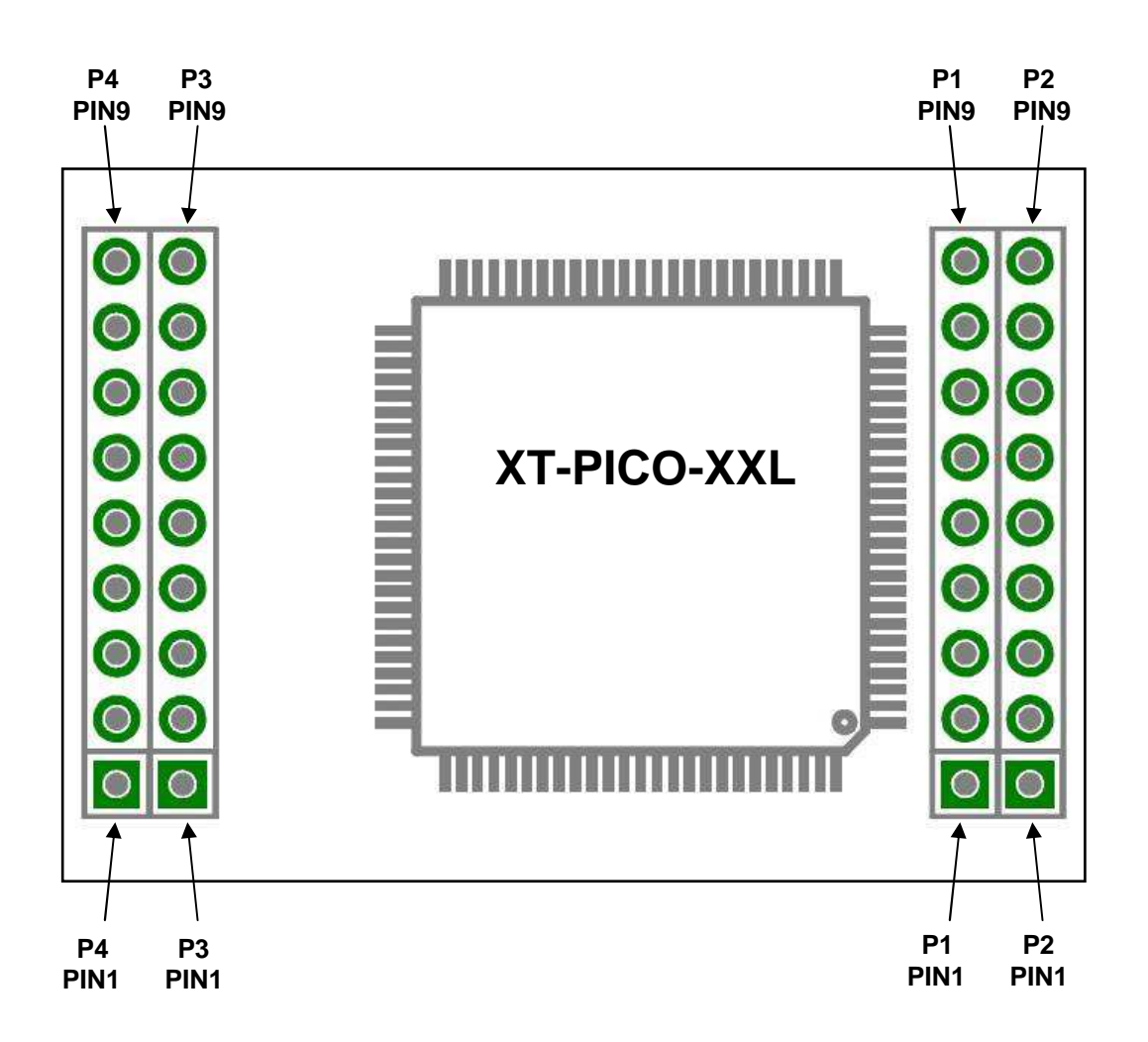

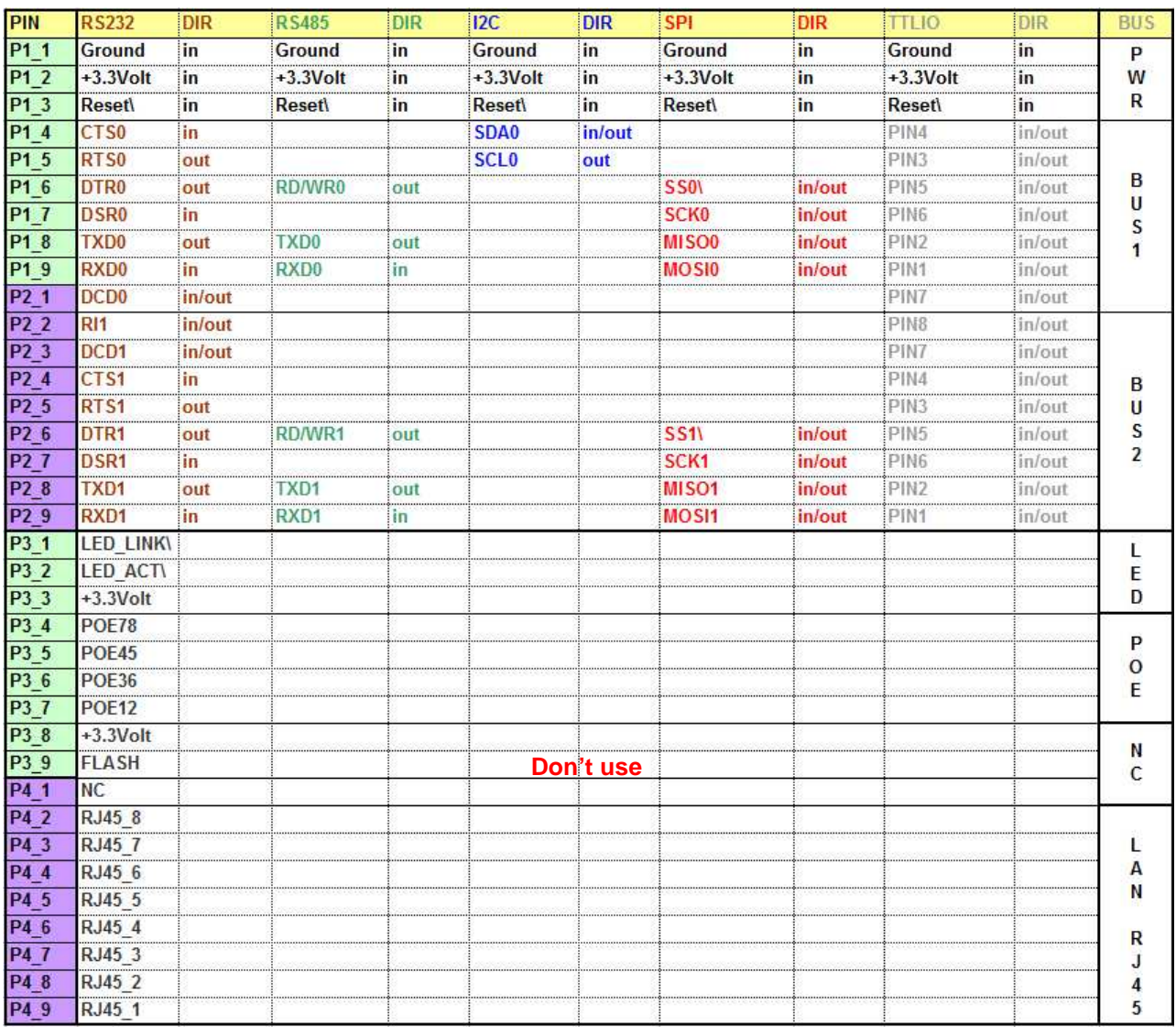

#### **Alles was Sie noch benötigen, ist eine RJ45 – Buchse und zwei LED's**

#### **Hinweis:**

Die LED – Anschlüsse können direkt verwendet werden. Die Vorwiderstände sind schon auf dem **XT-PICO-XXL** vorhanden. Auch die RJ45 – Anschlüsse können direkt an eine RJ45 – Buchse angeschlossen werden. Der erforderliche Übertrager ist auf dem **XT-PICO-XXL** ebenfalls vorhanden.

## **Connecting plan**

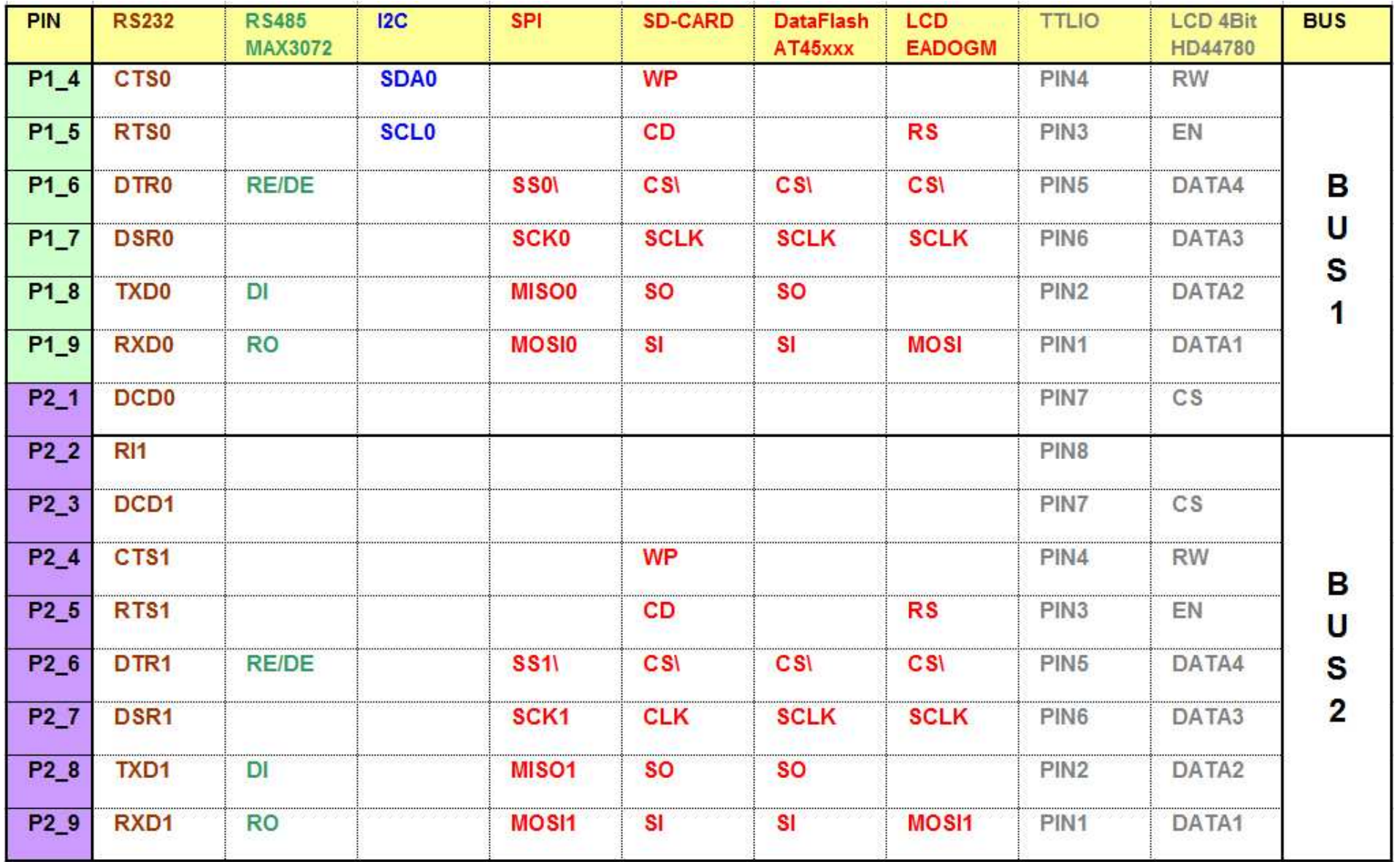

## **7 Schematics**

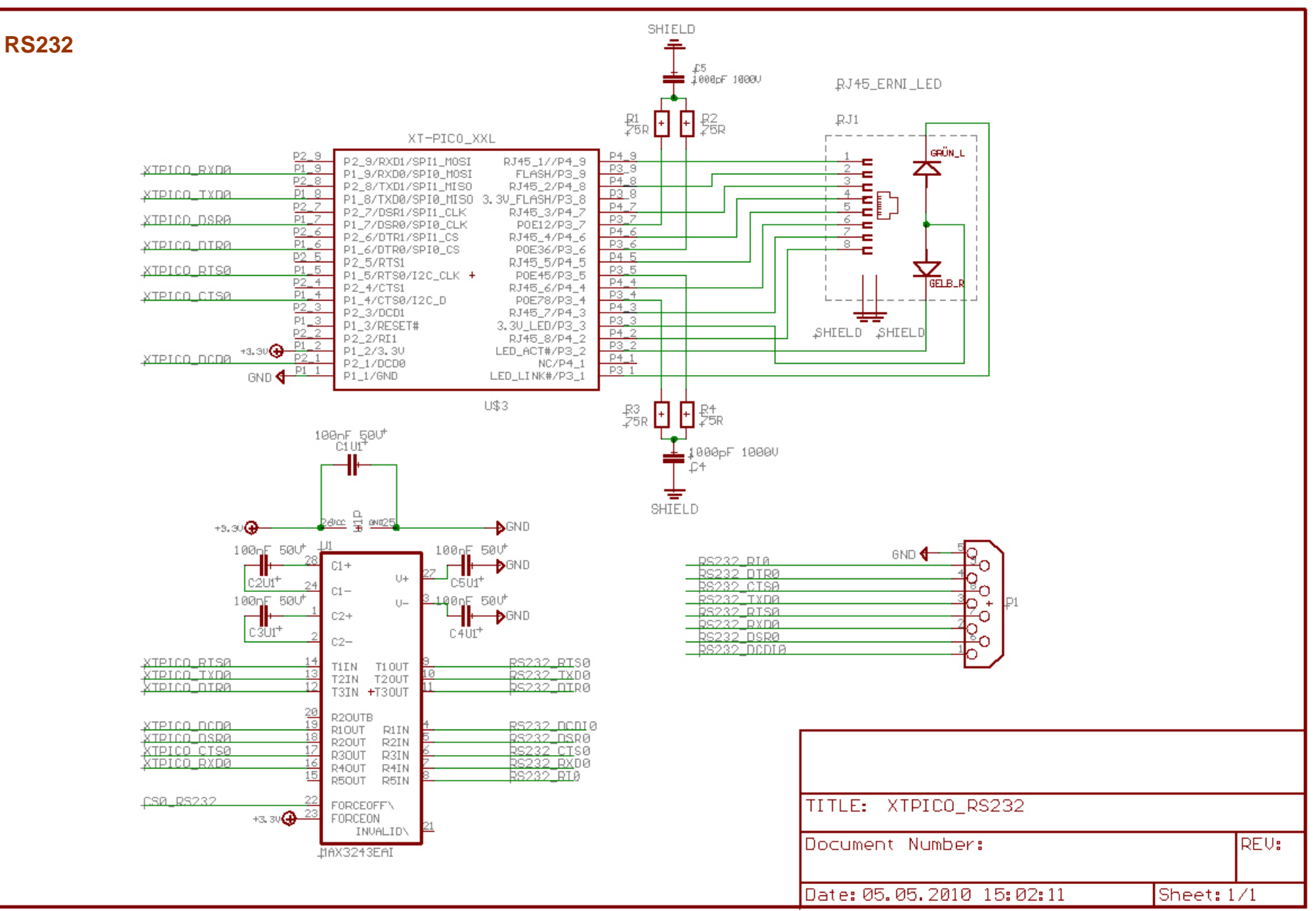

**RS485** 

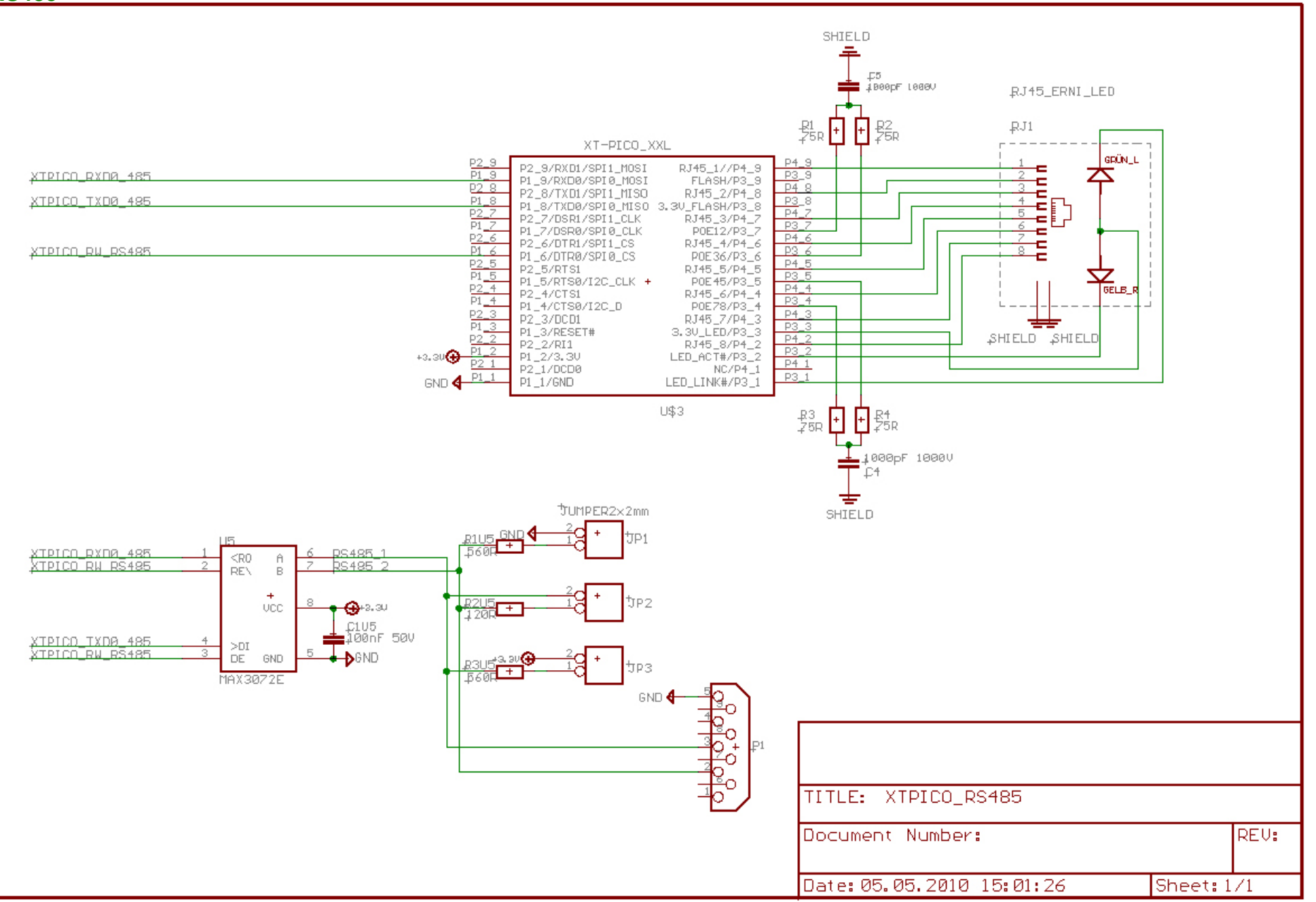

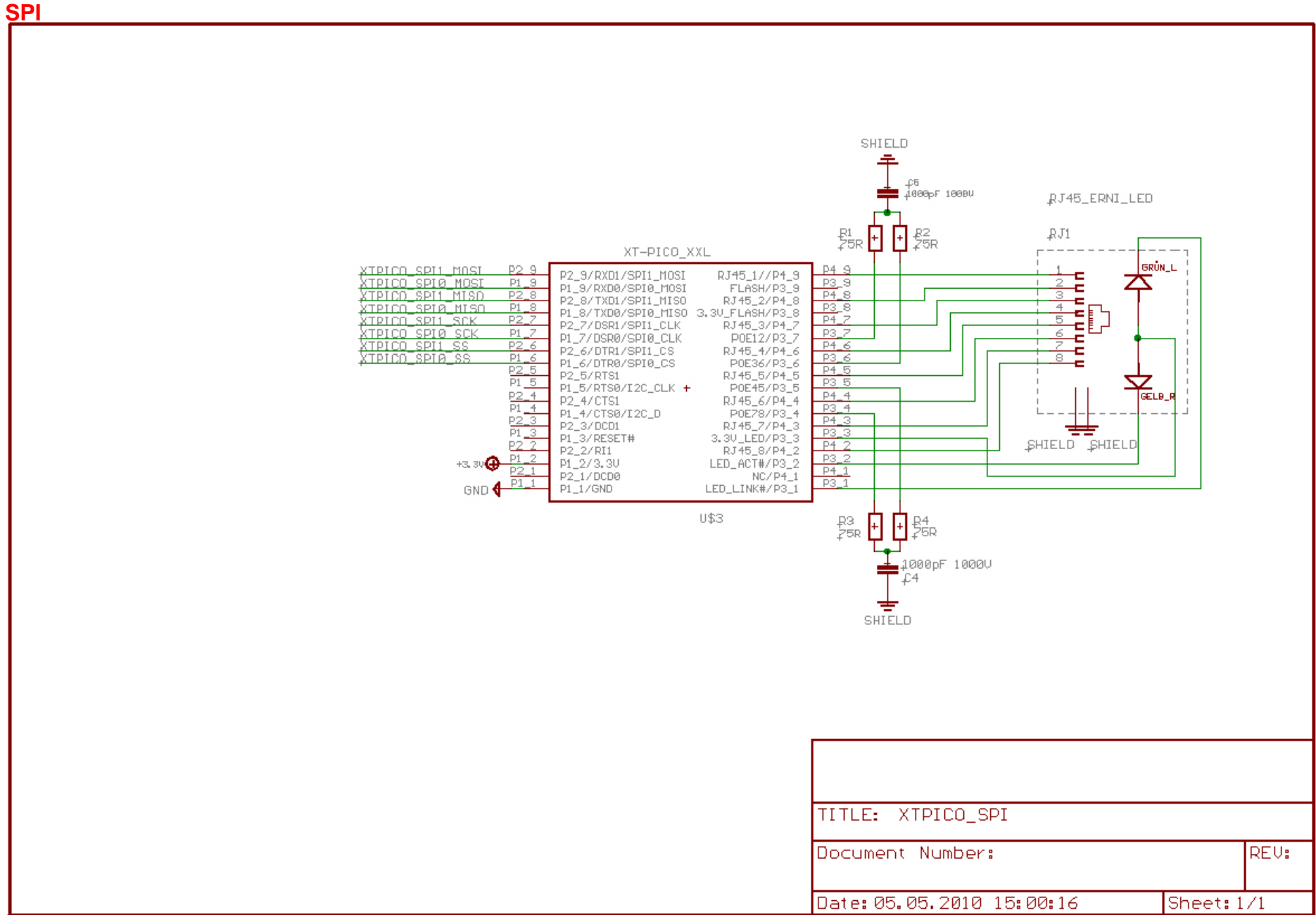

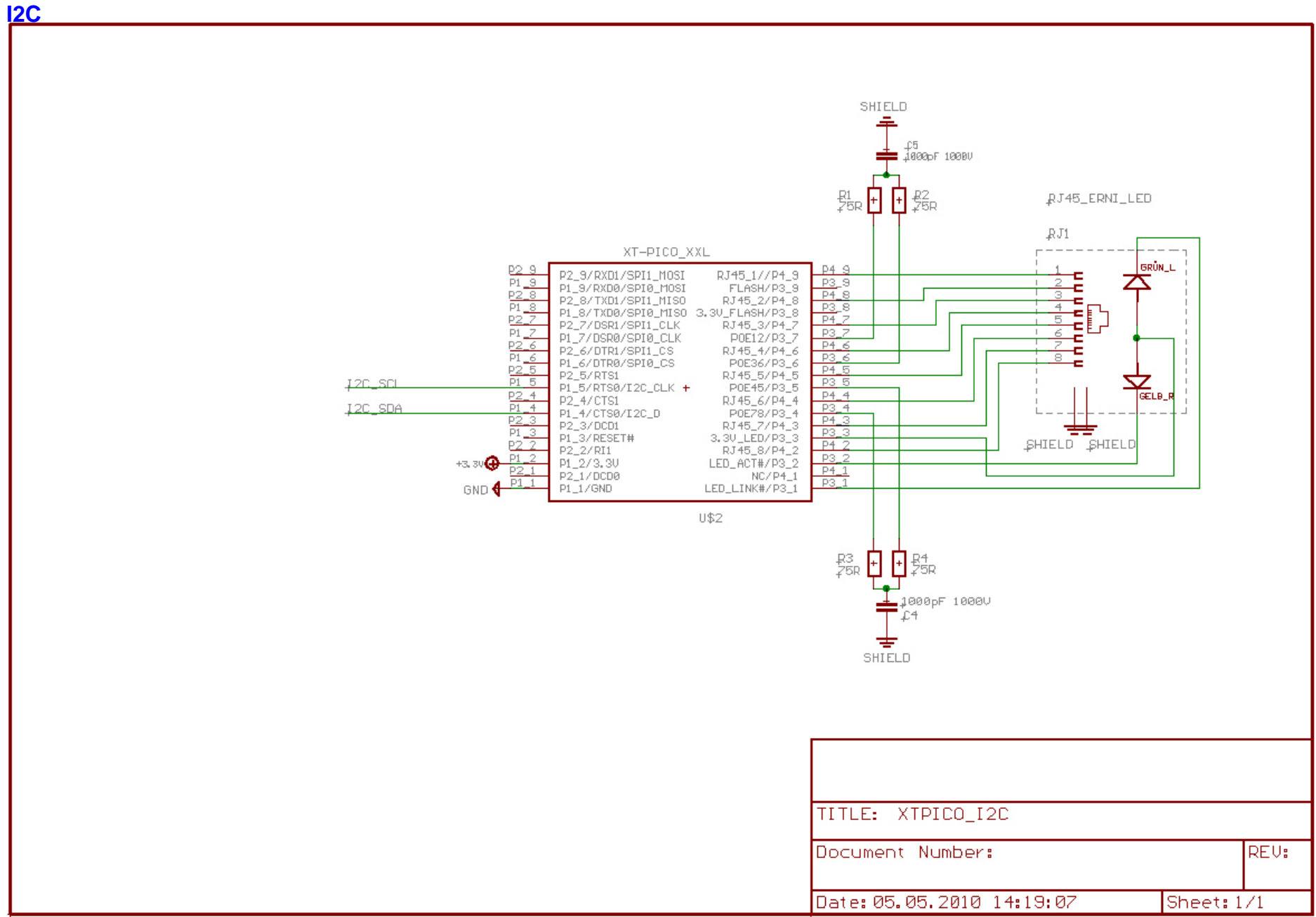

**SD CARD** 

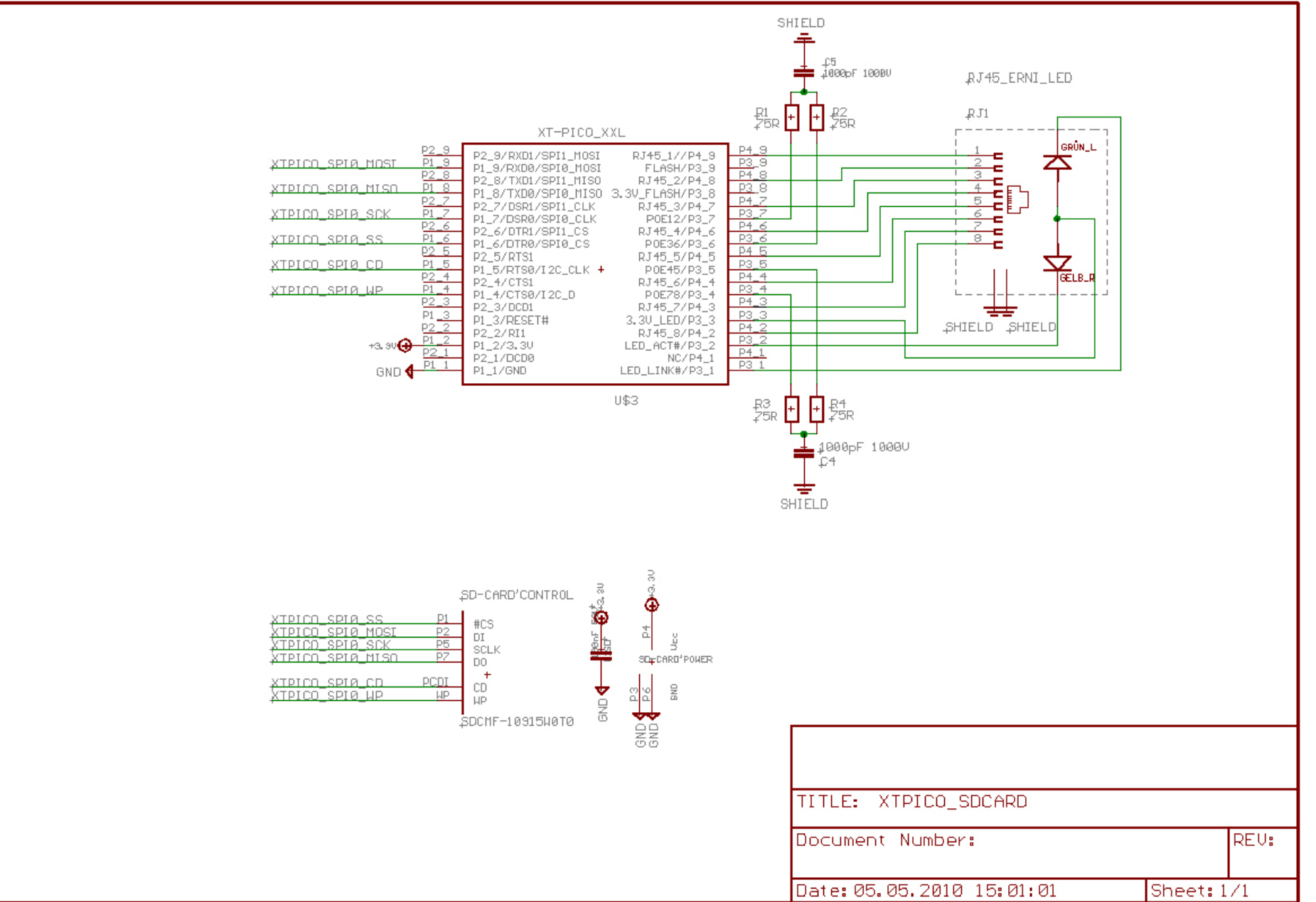

#### **LCD DISPLAY(SPI)**

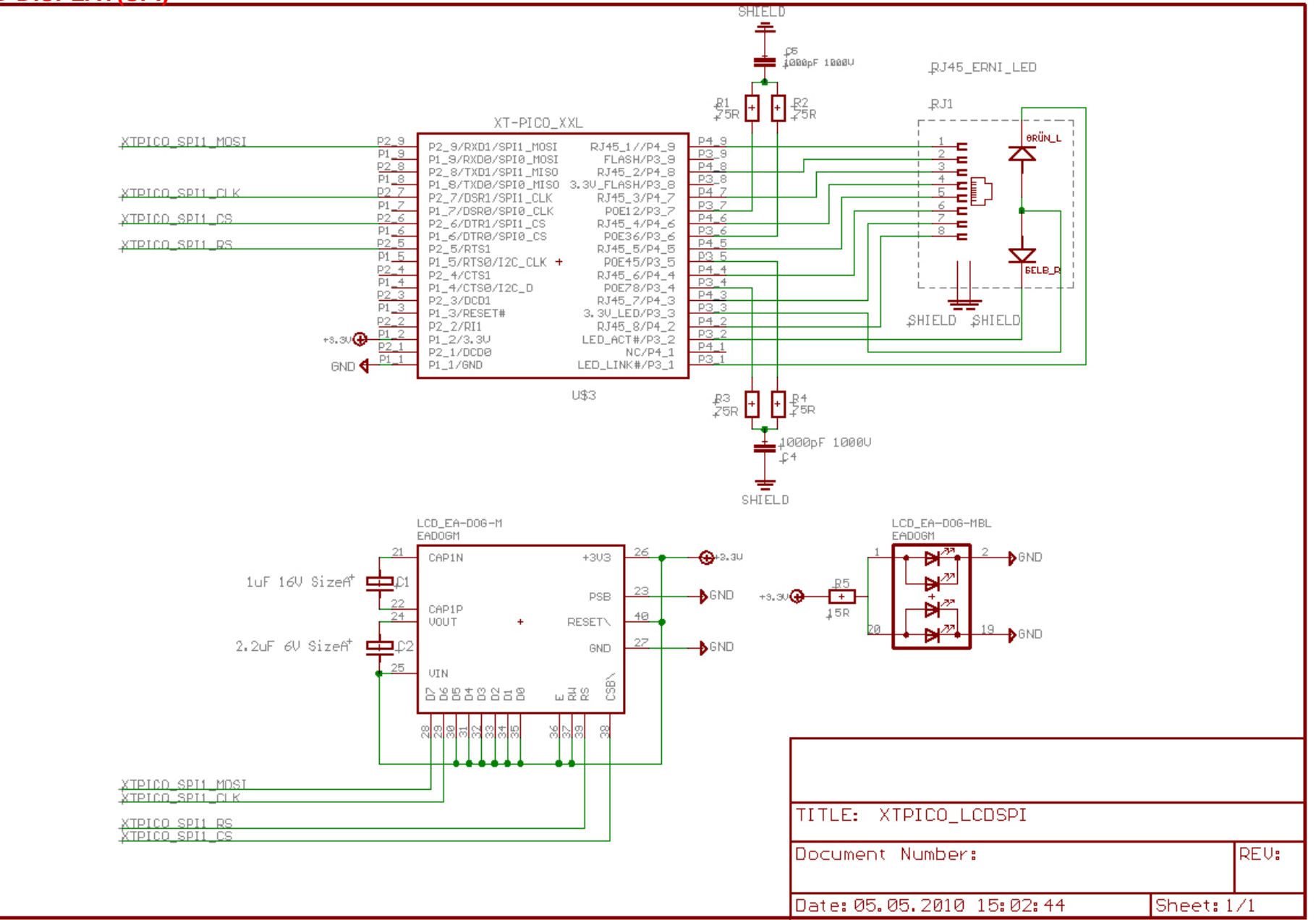

#### **LCD DISPLAY(4BIT)**

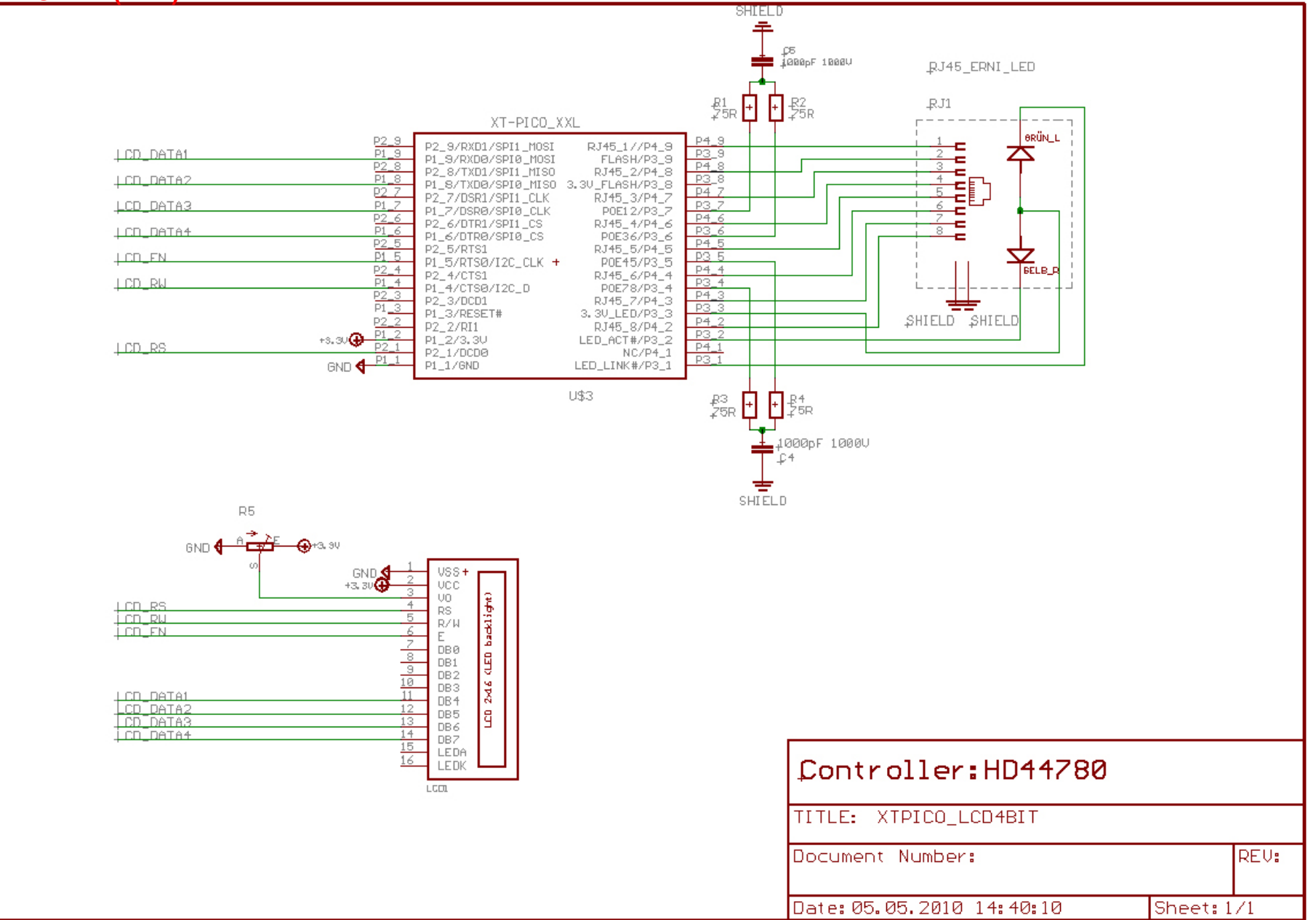

#### **Dataflash(SPI)**

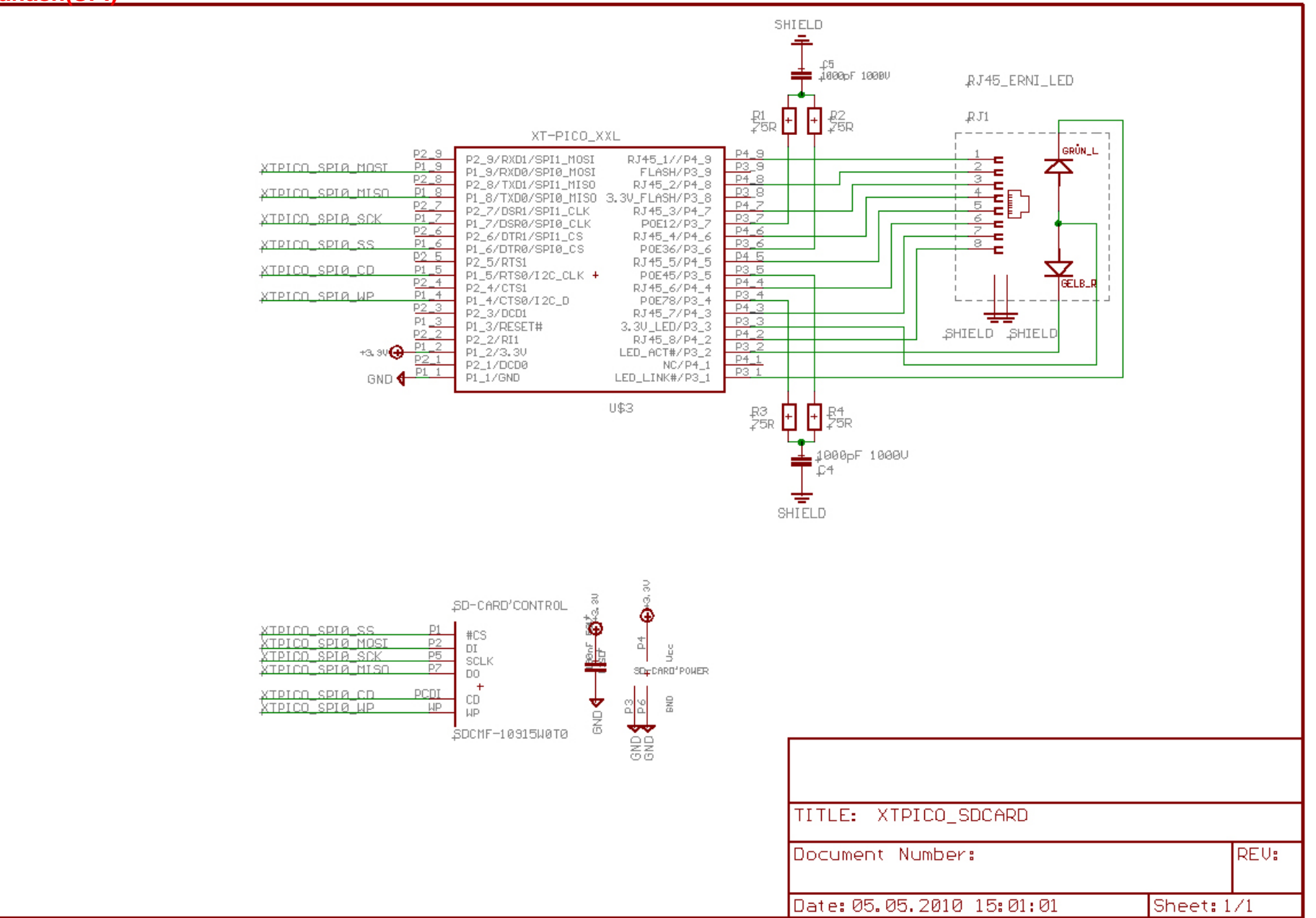

#### **POE (PowerOverEthernet)**

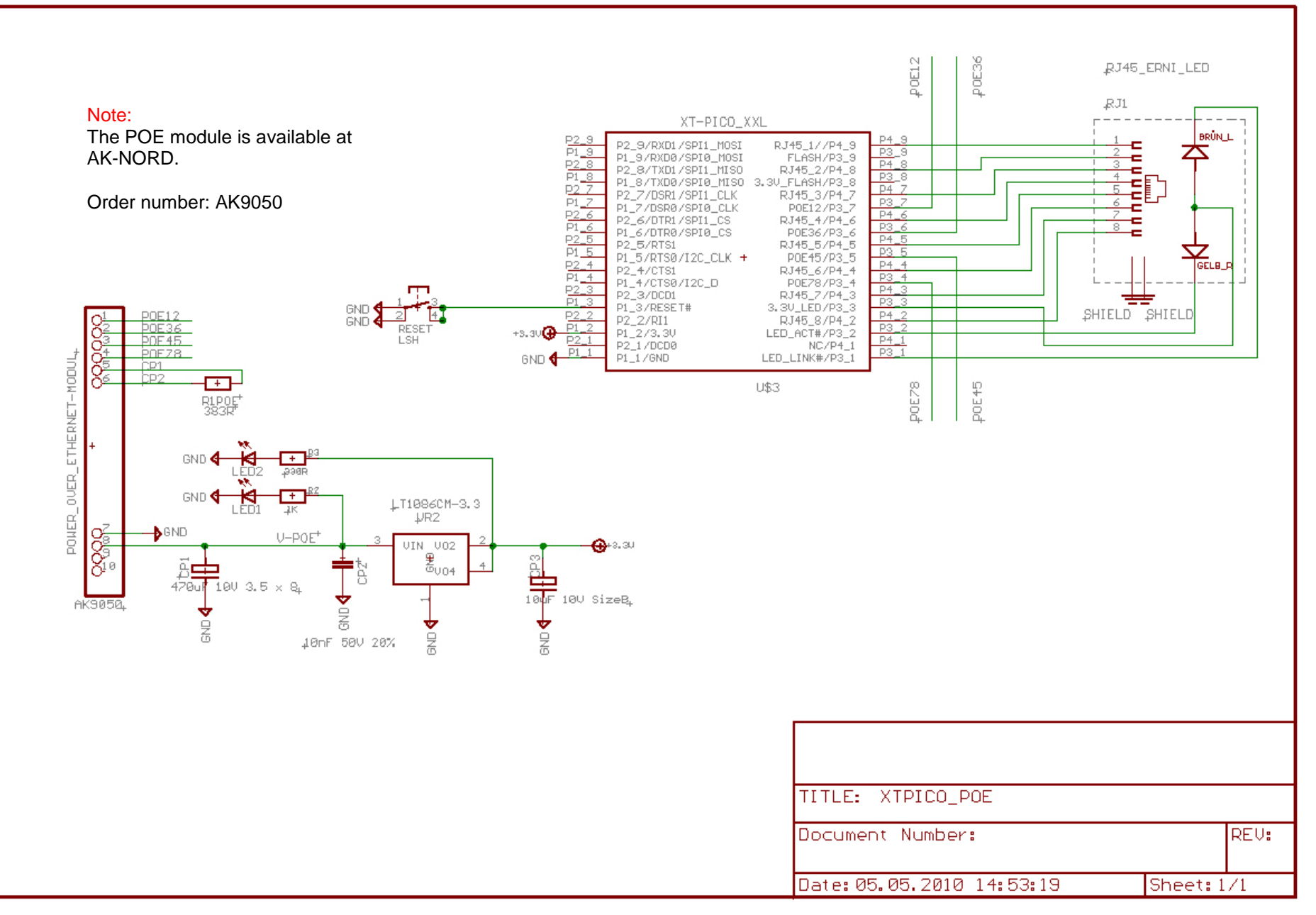

## **8 BUS = I2C**

#### **Inter-Integrated Circuit (IIC)**

The inter-IC bus (IIC) is a two-wire, bidirectional serial bus that provides a simple, efficient method of data exchange between devices. Being a two-wire device, the IIC bus minimizes the need for large numbers of connections between devices, and eliminates the need for an address decoder.

#### **SETUP I2C**

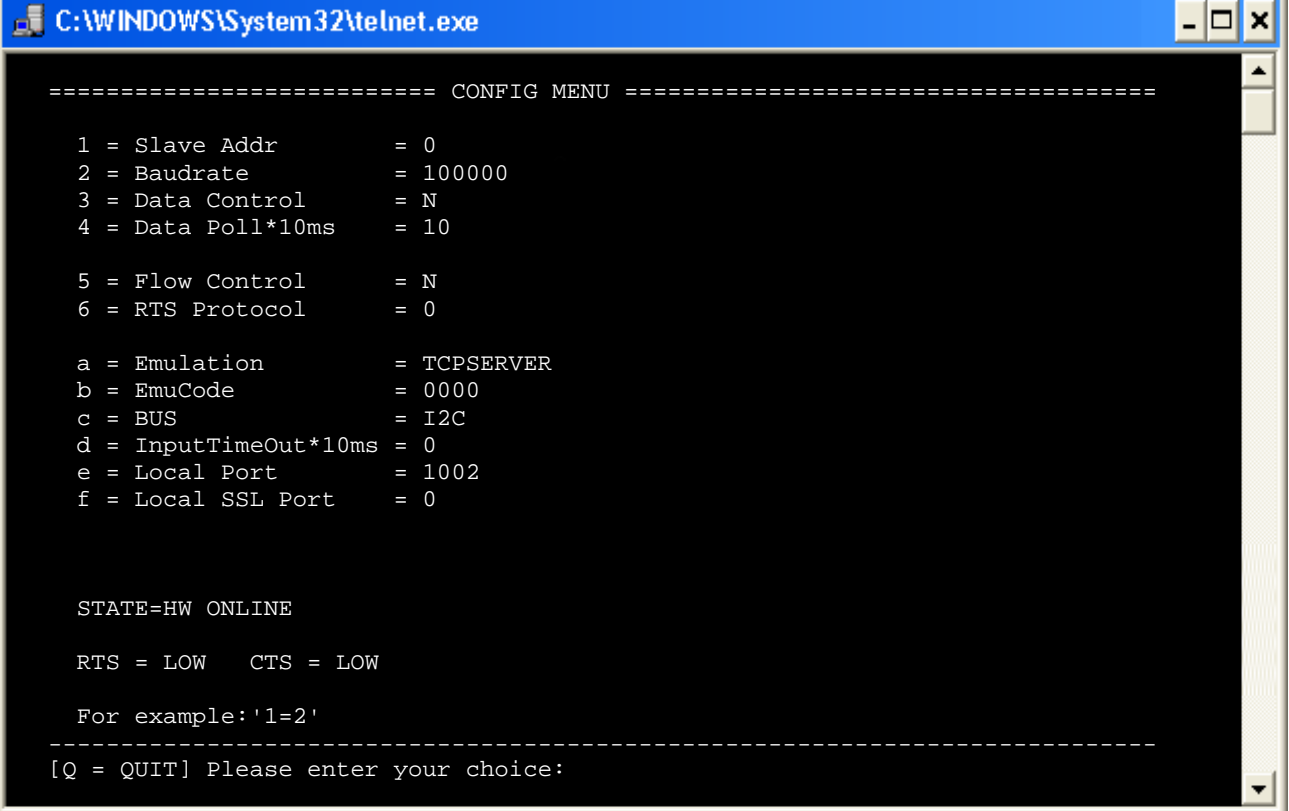

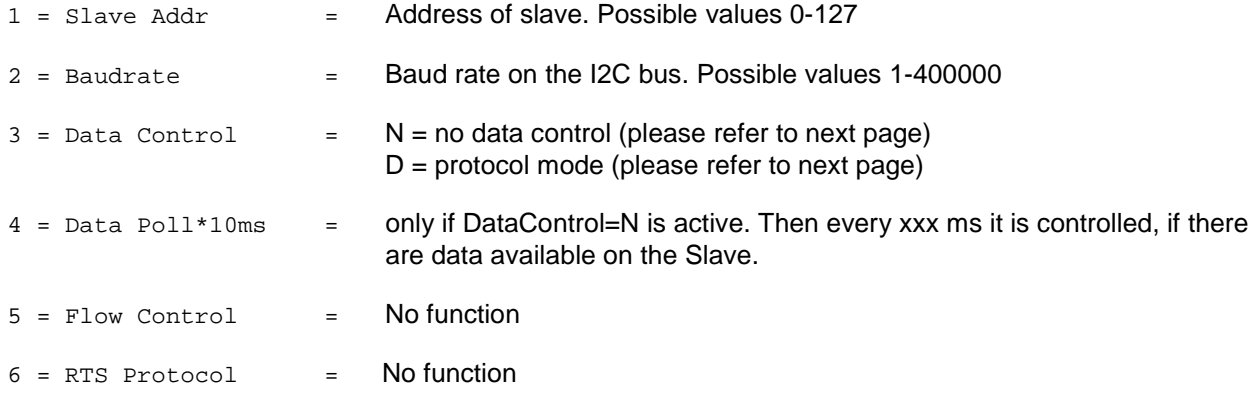

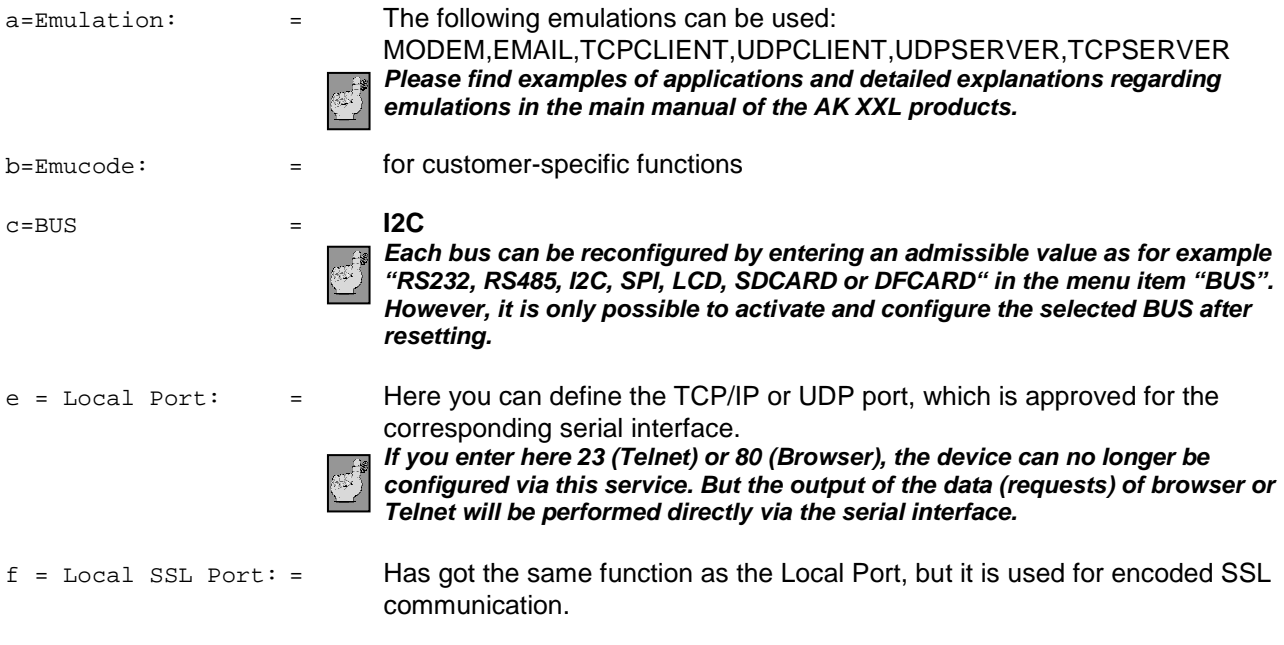

**All other menus are described in the main manual of the AK XXL products.** 

## **Standard mode:**

Settings:

 $\mathbb{C}^2$ 

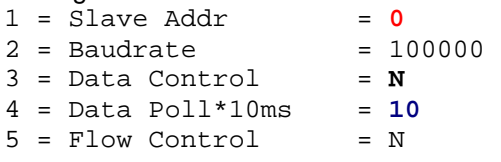

In this setting the XT-PICO module polls the I2C-Slave on the address **0** every **100ms** and tries to obtain data from it. Depending on the other setting such as TCP-Client, modem etc., such data is being processed. As soon as a connection is available via TCP/IP as soon as data are received, it will try to send the data to the I2C-Slave to the address **0**.

## **Protocol mode:**

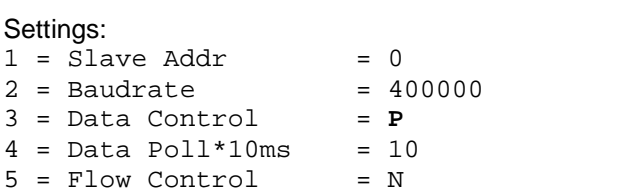

Using this setting it will be possible to directly access the interface via TCP/IP and to directly address the I2C-Slave by means of corresponding commands such as WRITE and READ.

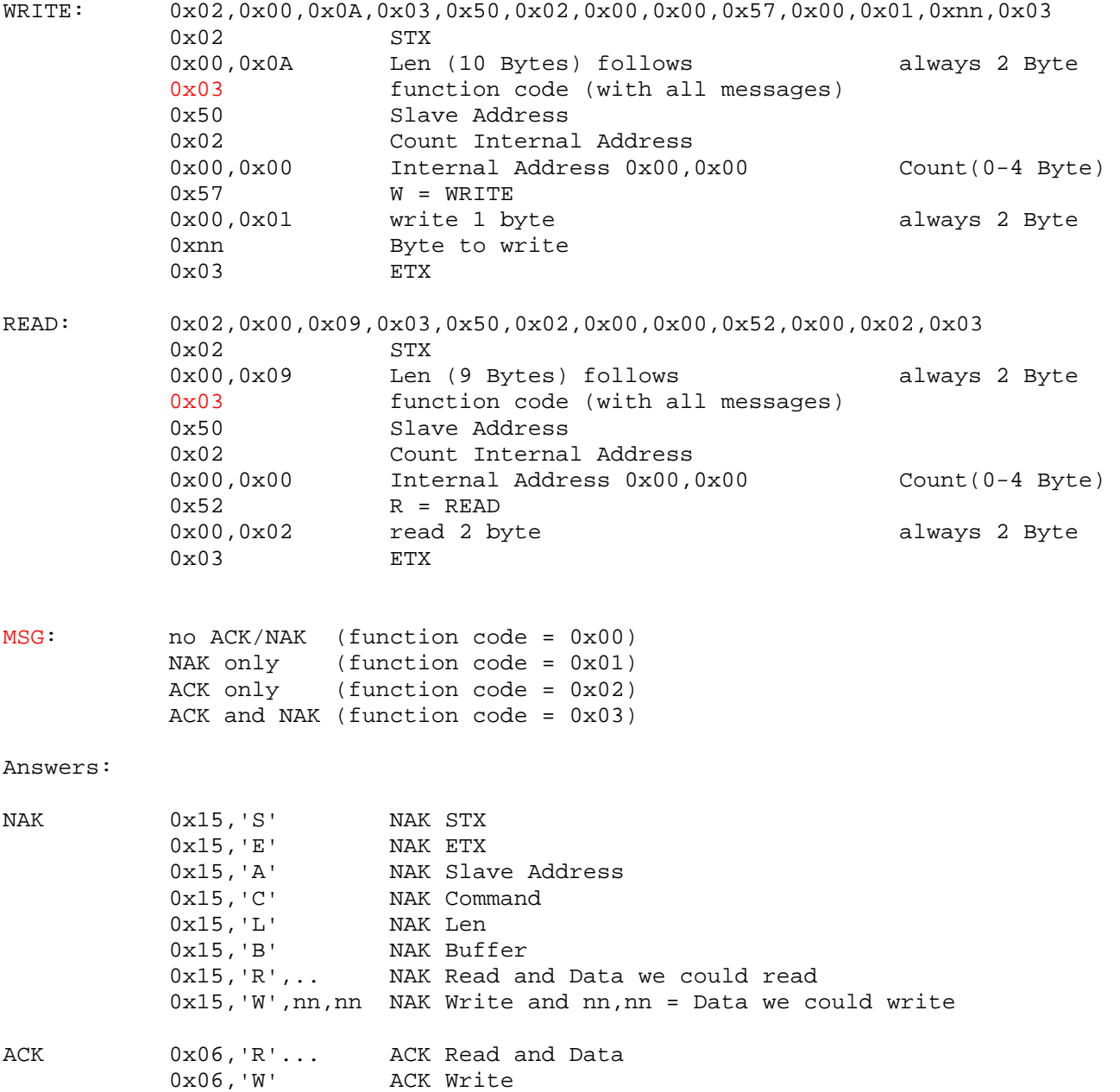

## **Example: EEPROM 24LC16**

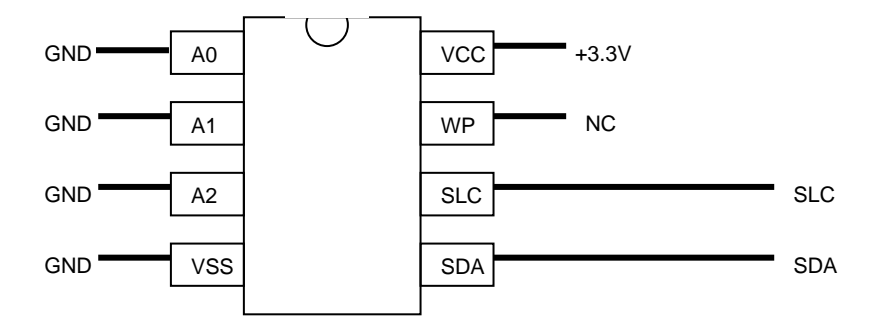

#### Settings:

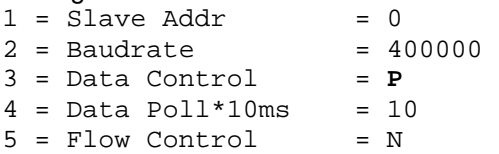

Write "HALLO"<br>WRITE:  $0x02,0x00,0x0D,0x03,0x50,0x01,0x00,0x57,0x00,0x05,0x48,0x41,0x4C,$ 0x4C,0x4F,0x03 ANSWER: 0x06,0x57

#### Read "HALLO"

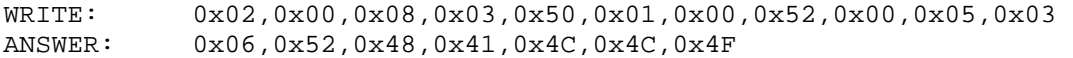

## **Example: EEPROM AT24C16**

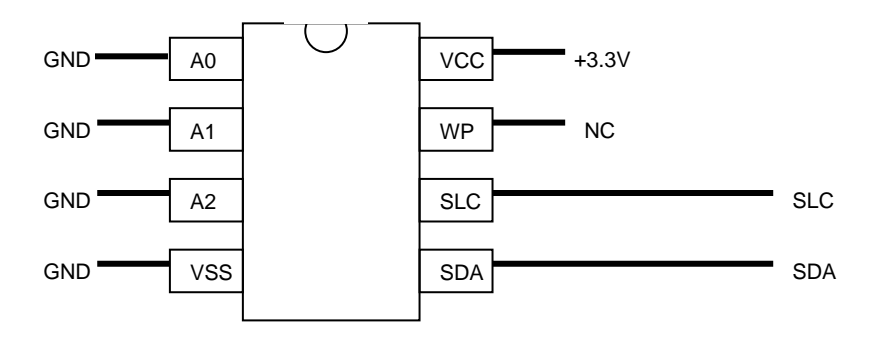

#### Settings:

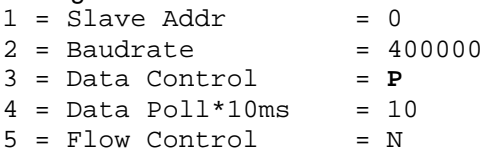

## Write "HALLO"<br>WRITE:

 $0x02,0x00,0x0E,0x03,0x50,0x02,0x00,0x00,0x57,0x00,0x05,0x48,0x41,$ 0x4C,0x4C,0x4F,0x03 ANSWER: 0x06,0x57

#### Read "HALLO"

WRITE: 0x02,0x00,0x09,0x03,0x50,0x02,0x00,0x00,0x52,0x00,0x05,0x03 ANSWER: 0x06,0x52,0x48,0x41,0x4C,0x4C,0x4F

## **9 BUS = SPI**

#### **Serial Peripheral Interface (SPI)**

The SPI-bus is a 4-wire serial communications interface which is used by many microprocessor peripheral chips. The Serial Peripheral Interface (SPI) circuit is a synchronous serial data link that is standard for many microprocessors and other peripheral chips. It provides support for a bandwidth (**25MBit**) network connection amongst CPUs and other devices supporting the SPI.

SPI bus is basically a relatively simple synchronous serial interface which is used to connect low speed external devices using a quite little number of wires. SPI (serial peripheral interface) is an interface standard defined by Motorola. A synchronous clock shifts serial data into and out of the microcontrollers in blocks of 8 bits.

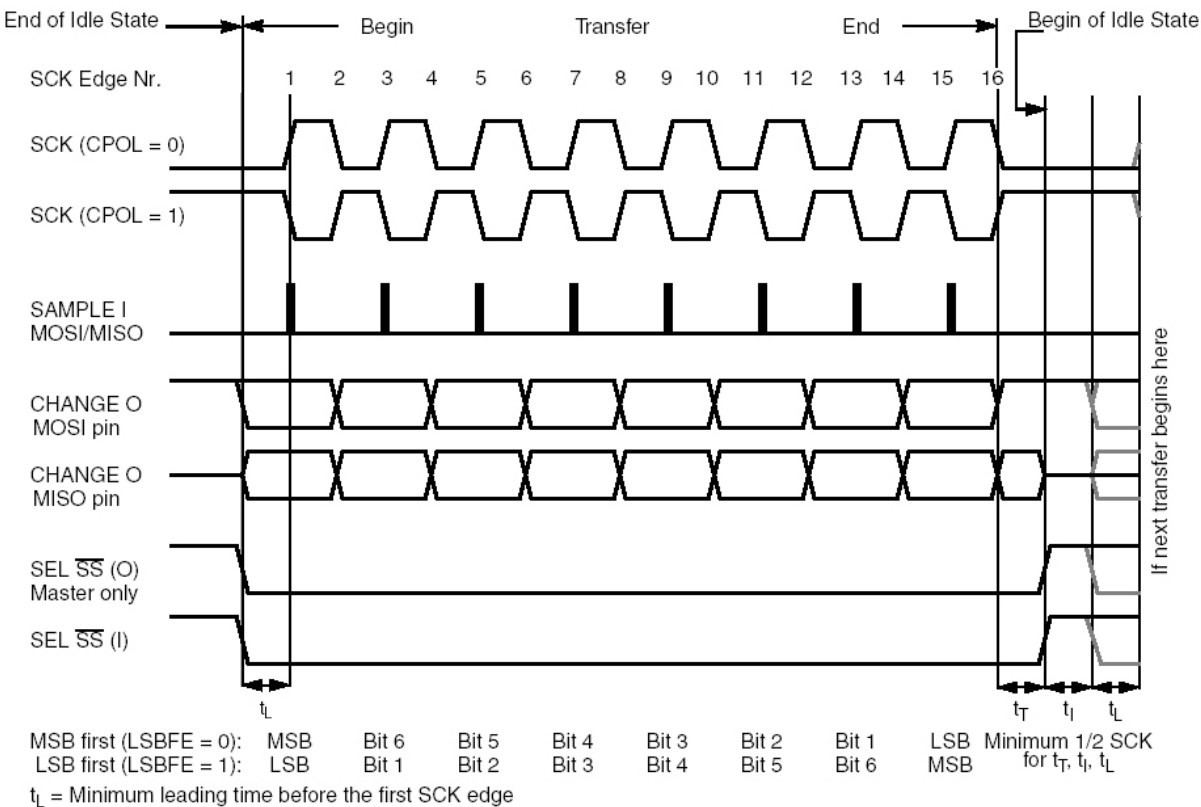

 $t_T$  = Minimum trailing time after the last SCK edge

 $t<sub>1</sub>$  = Minimum idling time between transfers (minimum  $\overline{SS}$  high time)

#### **SETUP SPI**

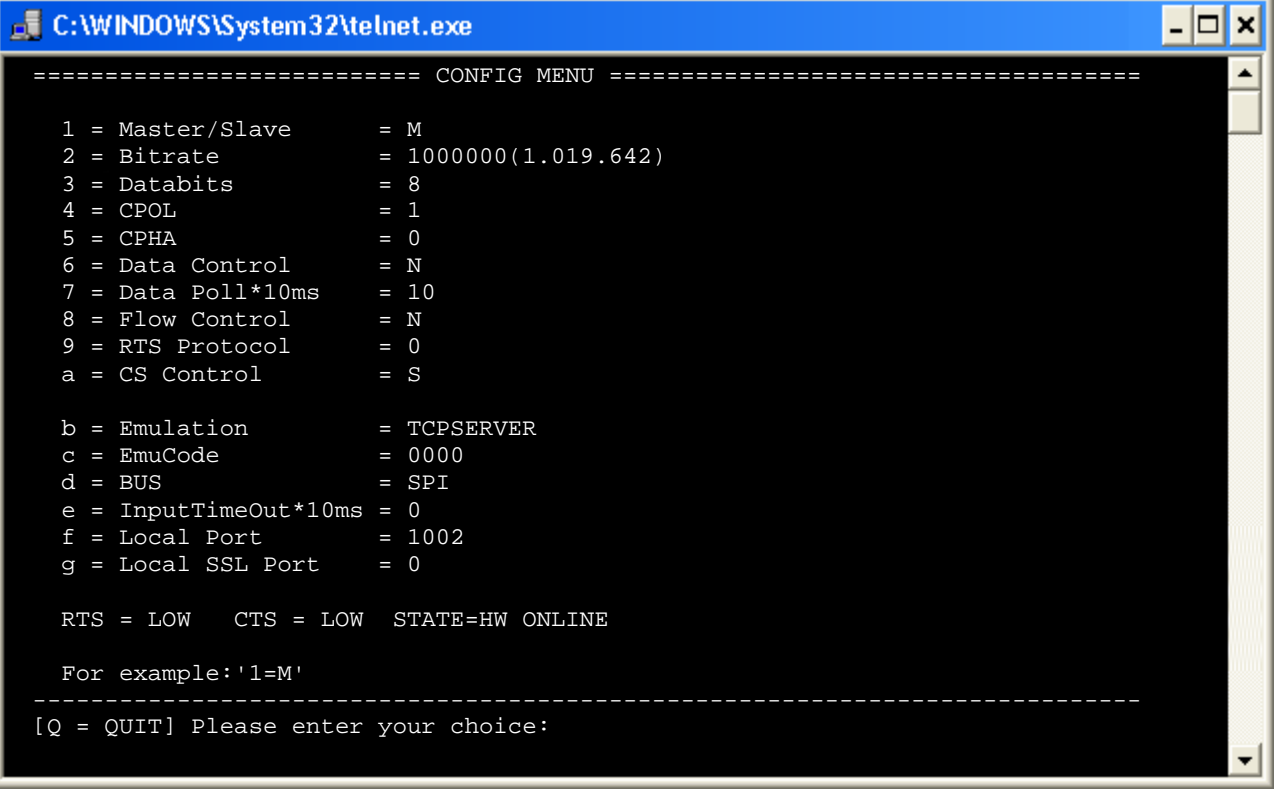

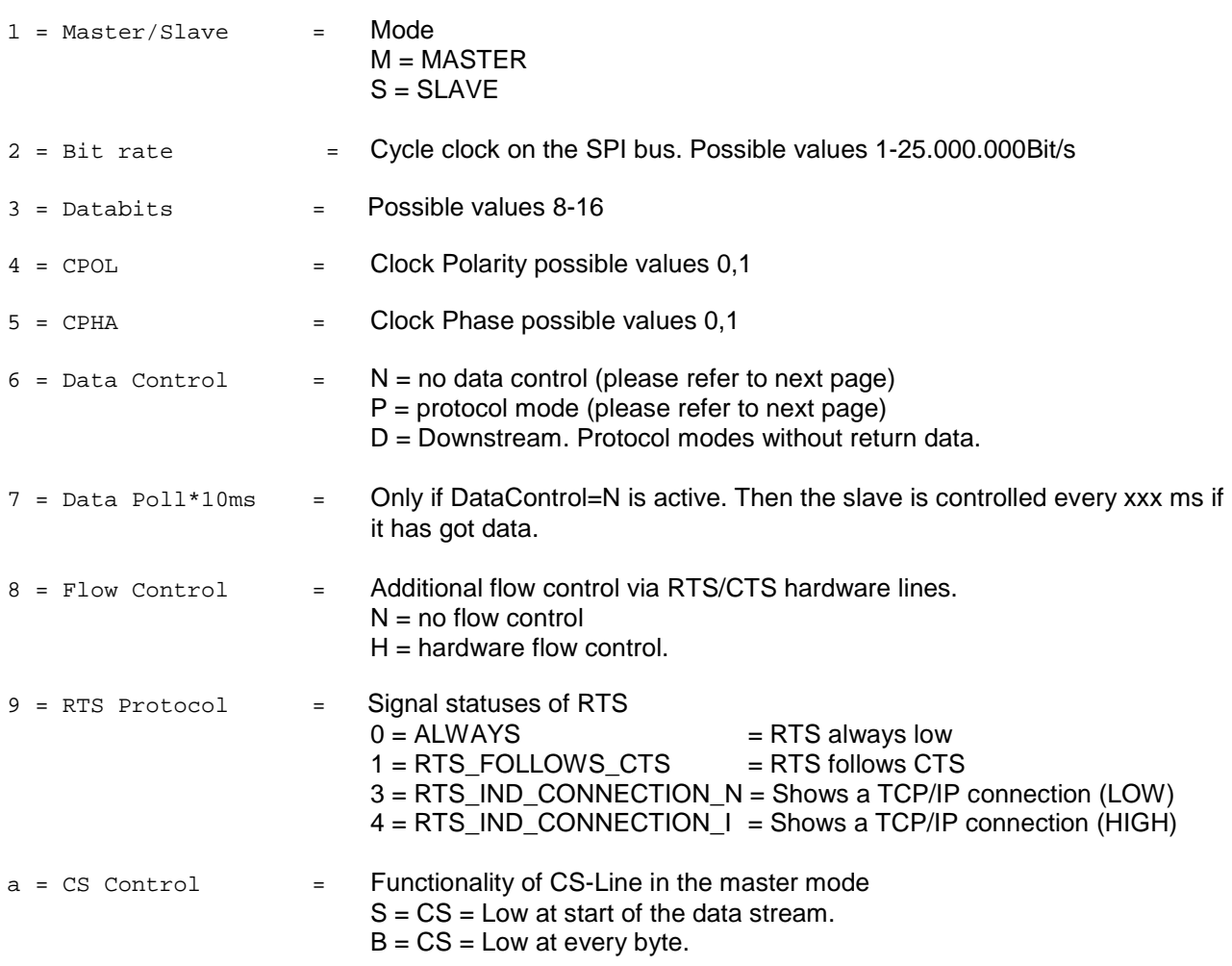

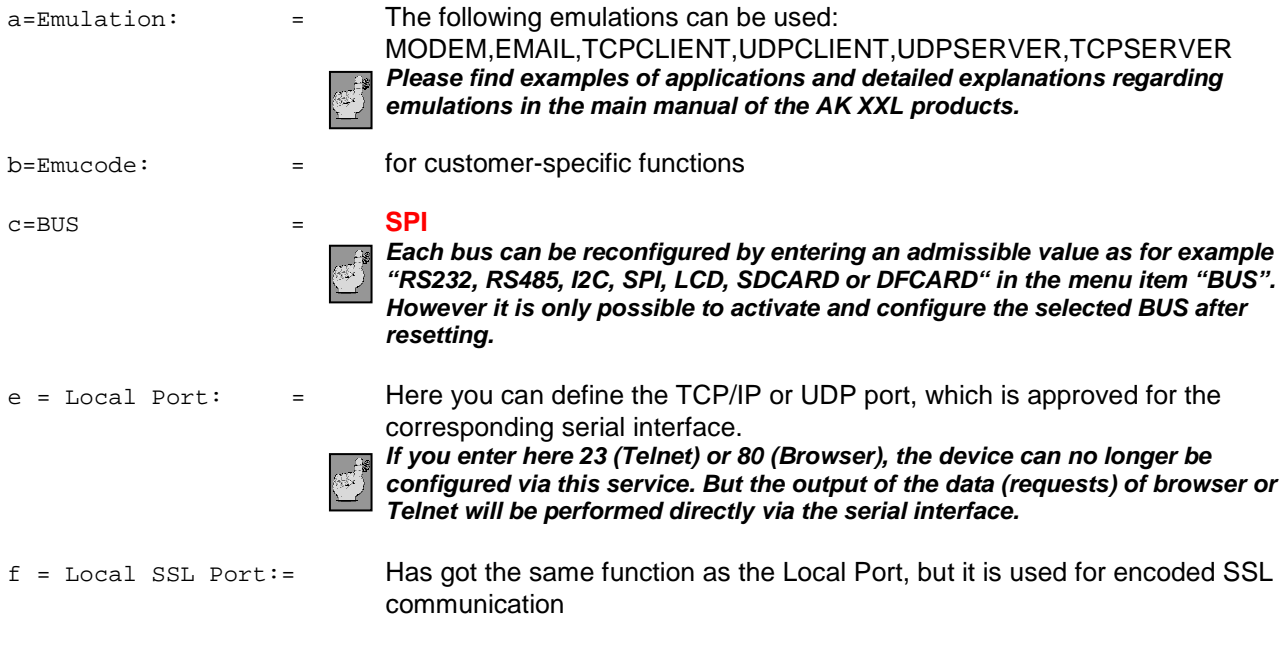

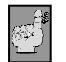

**All other menus are described in the main manual of the AK XXL products.** 

## **Standard mode:**

Settings:

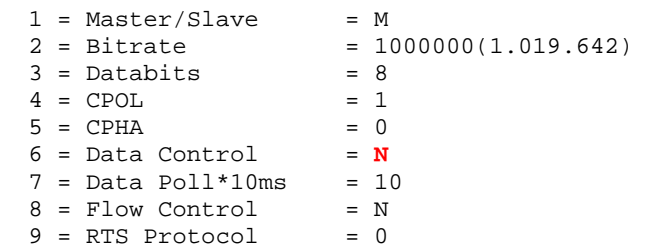

In this mode the SPI interface is absolutely transparent. I.e. no data will be sent to the SPI-Slave as long as no data are being received. The user has got the option to control the data flow by himself. Therefore, in order to receive data from the SPI-Slave, there must first be a connection available via the TCP/IP and it is necessary to send data from the Client (Remote). Such data will then be directly sent to the SPI–Slave.

Example:

There is a TCP/IP connection available and the SPI-Slave has to return on byte "0x33" in response to a 3 byte query e.g. "0x01, 0x00, 0x33".

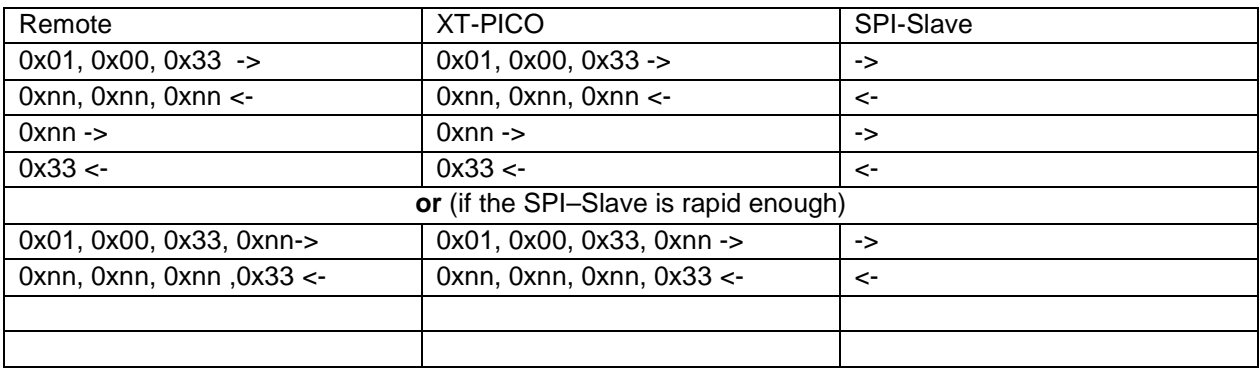

The data which are marked by "nn" do not include any relevant information. However, it is necessary to keep in mind that one bit is being received for each bit which is leaving the Master. (Refer to illustration)

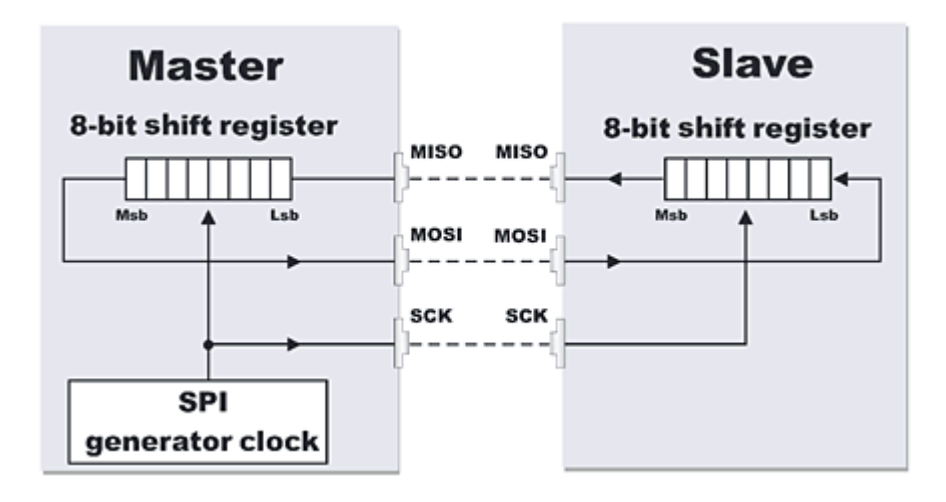

## **Protocol mode:**

Settings:

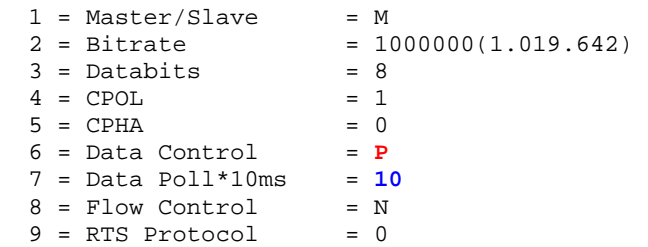

Using these settings, the XT-PICO module polls the SPI-Slave every **100ms** by sending a 0x00 and tries to obtain data from it. The slave as well as the master has the option to separate the data from non-relevant data "0xnn". Each data byte which is sent or received needs to be preceded by 0x01 in order to signalize that it is a correct data byte.

#### Example:

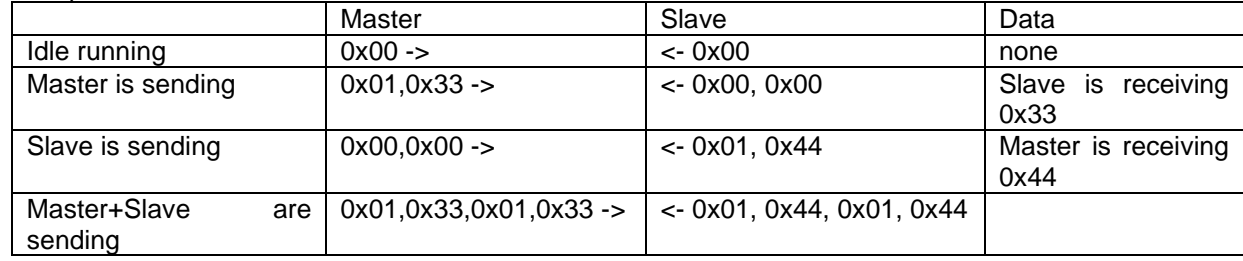

#### **Note:**

The Data-Poll-Timeout is only considered in the idle running mode. In the sending or receiving mode it tries as soon as possible to send or to receive data. Please keep in mind that the transmittance speed needs to be selected in a way that the Slave will also have the possibility to make the corresponding data available.

## **10 BUS = TTL IO**

The TTL IO (input/output) mode makes available digital signal lines on the BUS1 7 and on the BUS2 8. It is possible to configure them either as output or as input. It is possible to switch them via a protocol which is described in detail in the annex.

#### **Features:**

15 i/o switchable digital signal lines Input/output adjustable for each PIN. Standard +3.3V TTL digital signals

#### **SETUP TTL IO**

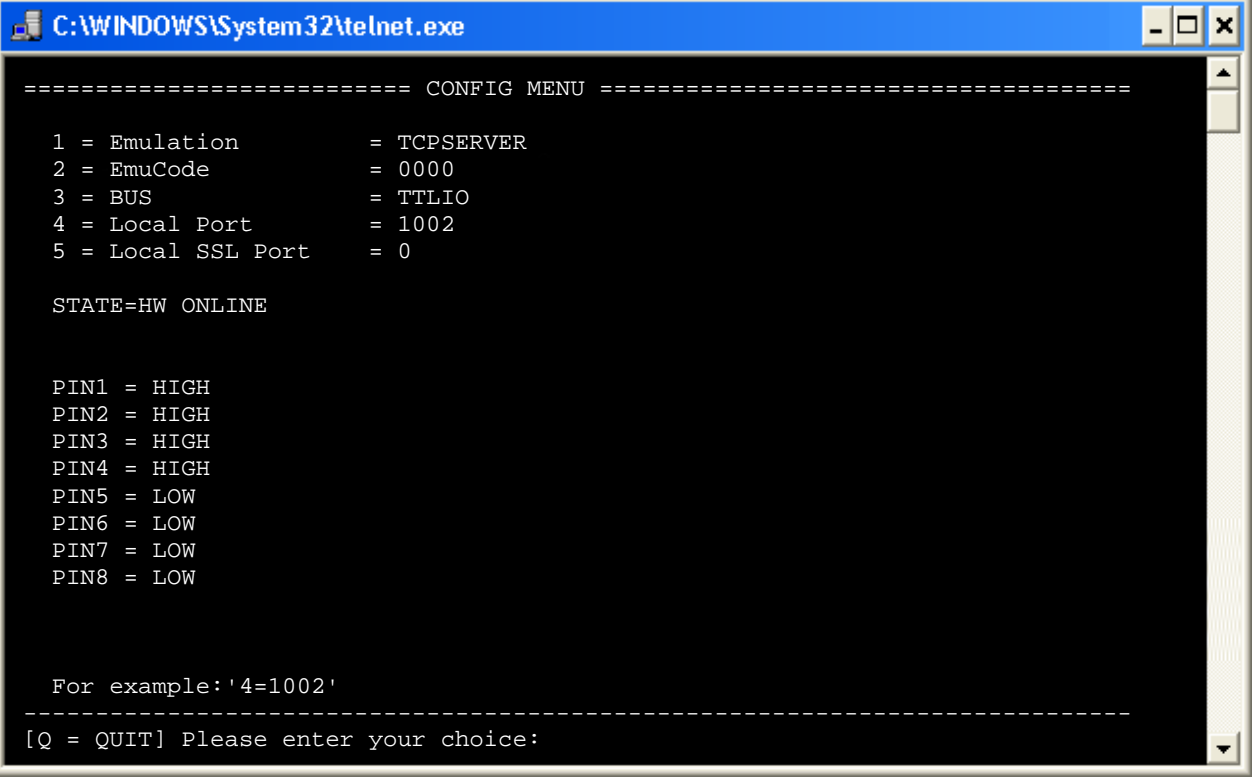

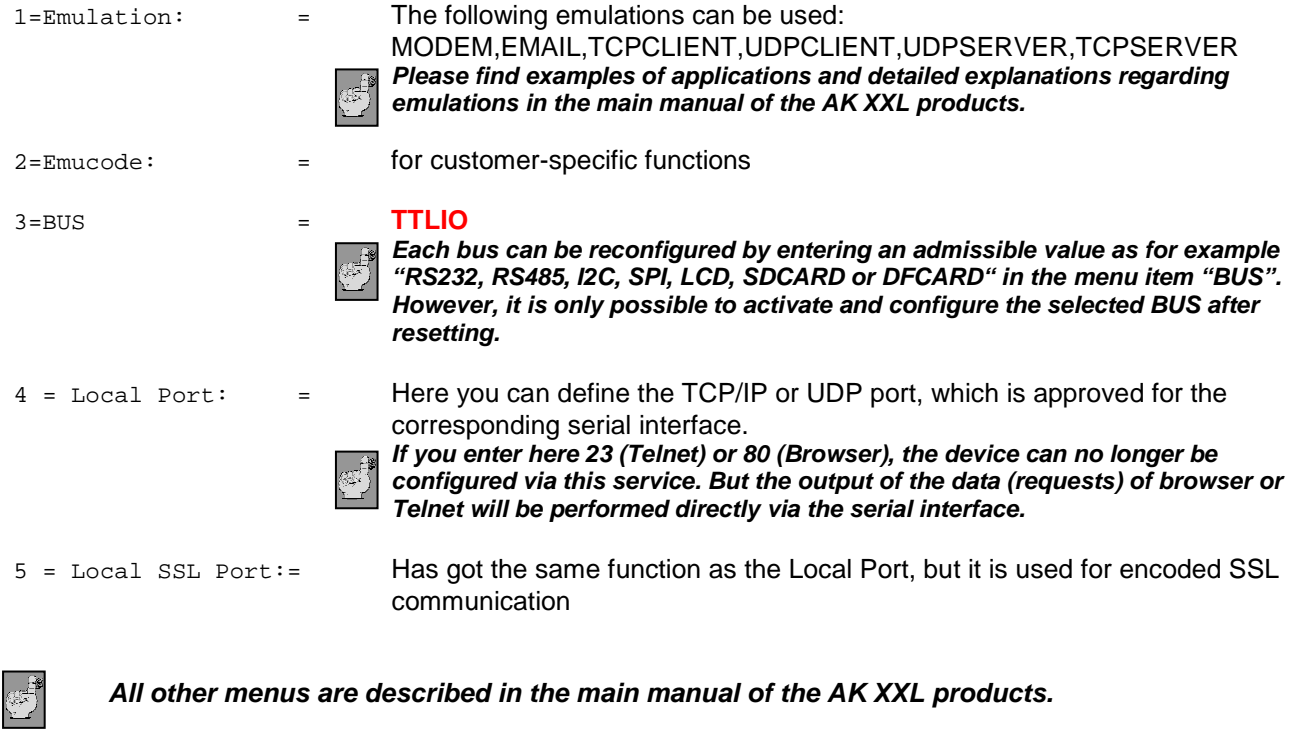

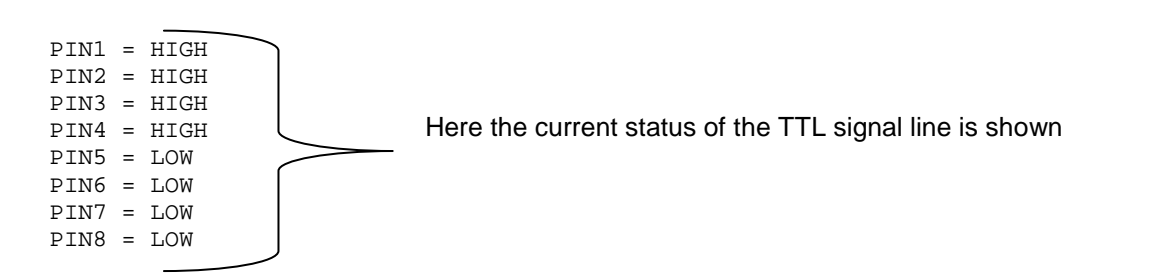

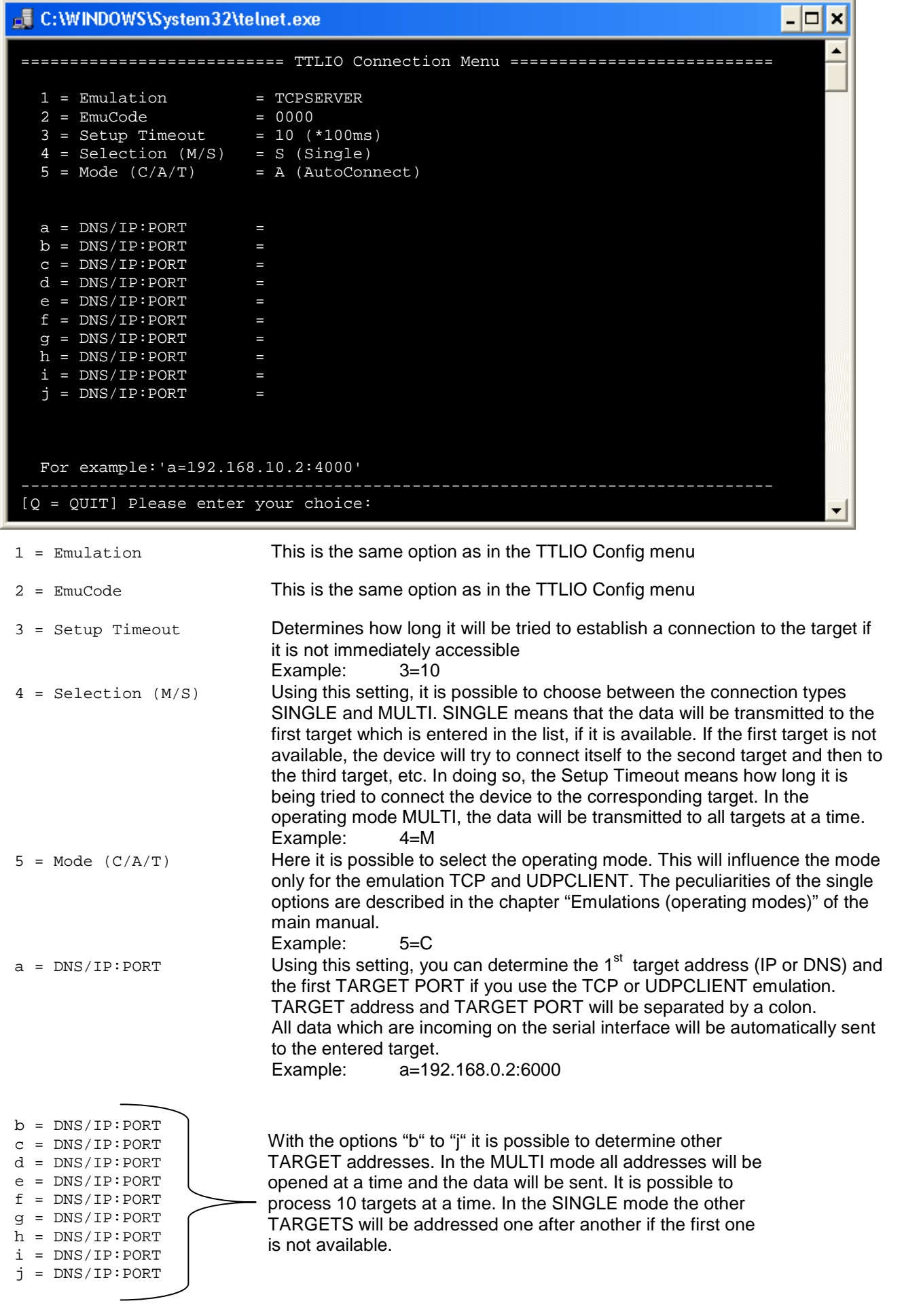

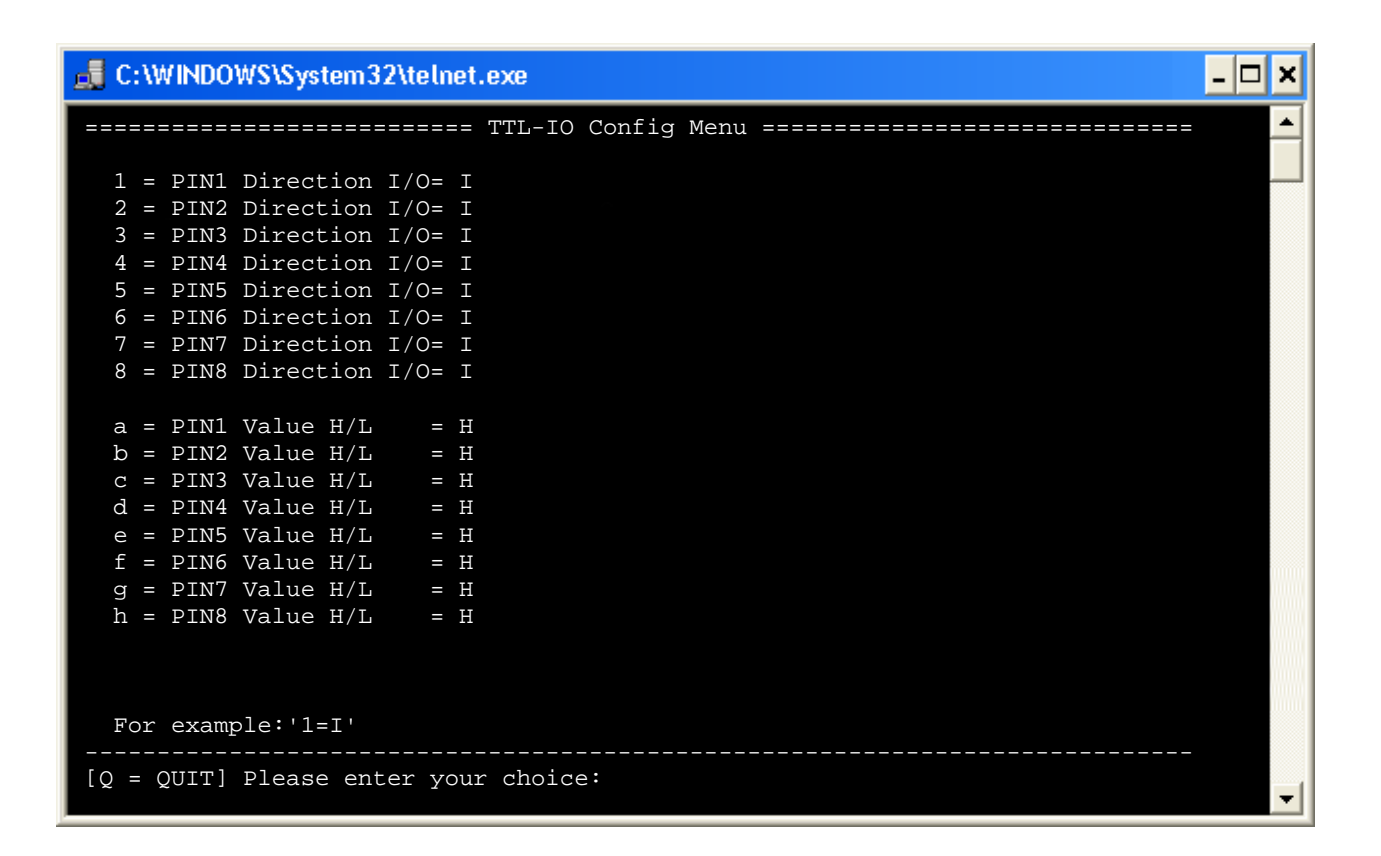

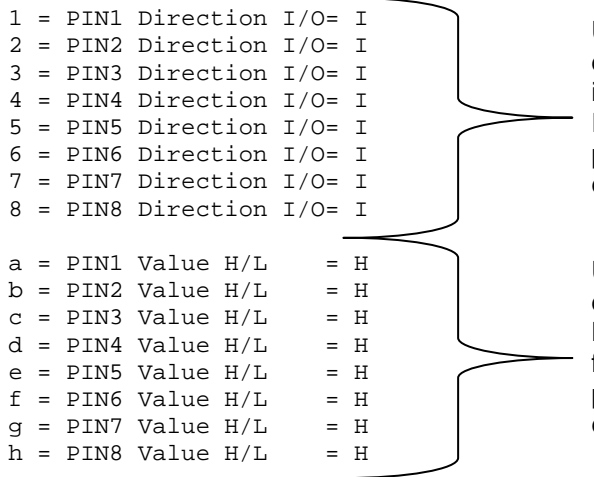

Using these settings, it is possible to determine if the single PINs shall act as input or output when starting the interface. It is also possible to set this function via the protocol during operation. Please find an explanation on the following pages.

Using these settings, it is possible to determine if the single PINs are HIGH or LOW when starting the interface. This function can also be changed via the protocols during operation. Please find an explanation on the following pages.

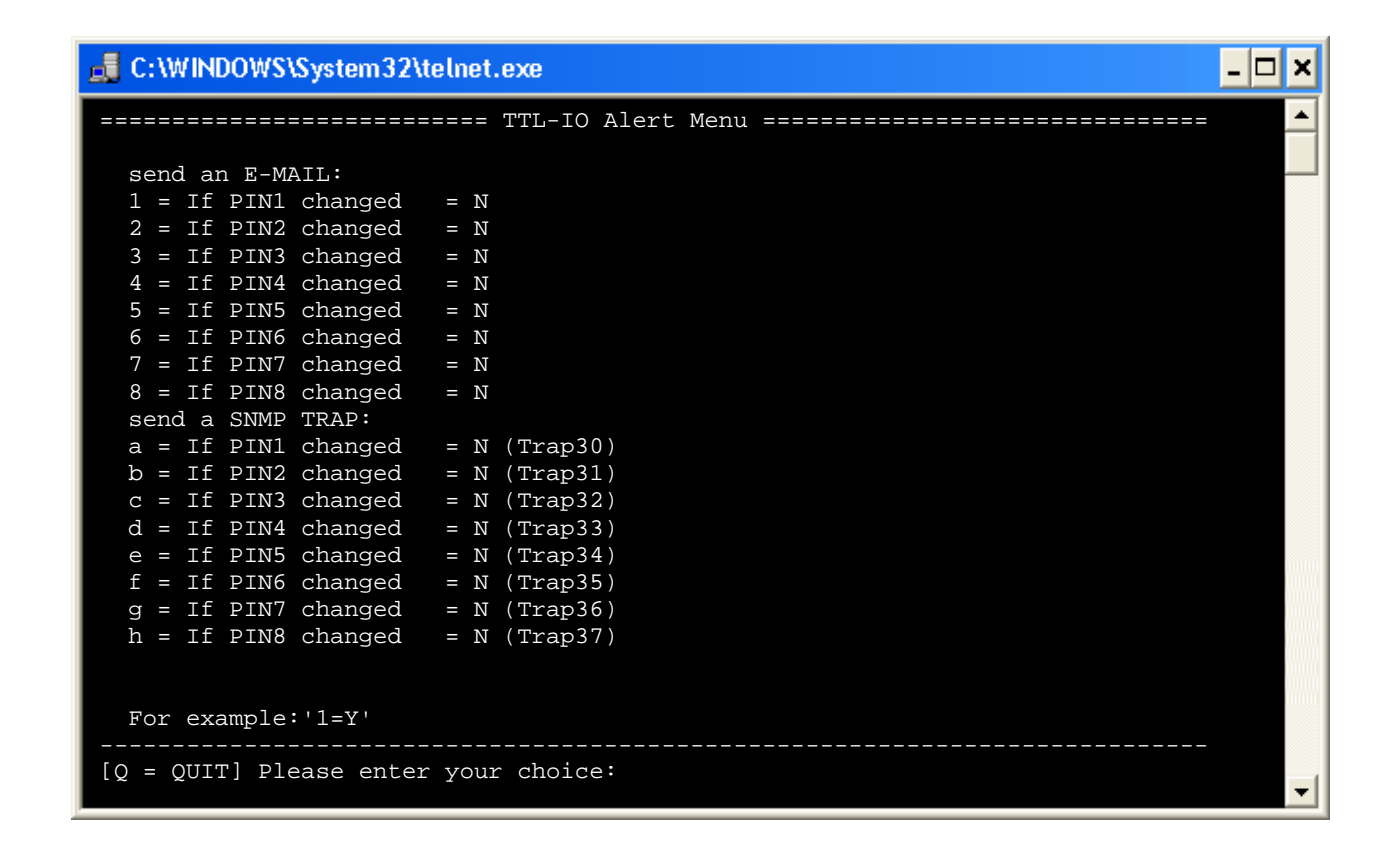

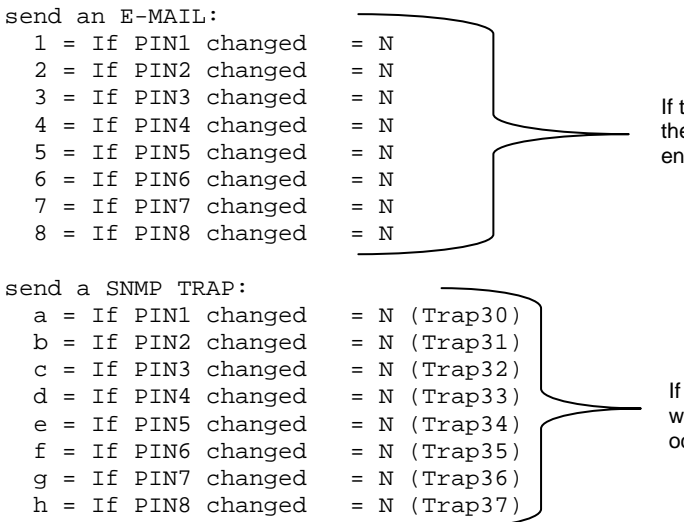

If the sending data are correctly entered in the SMTP menu and if the SMTP function had been activated, an e-mail will be sent to the entered recipient, if different events are occurring.

If the SNMP-Traps are activated in the SNMP menu, SNMP-Traps will be sent to the set server when the described events are occurring.

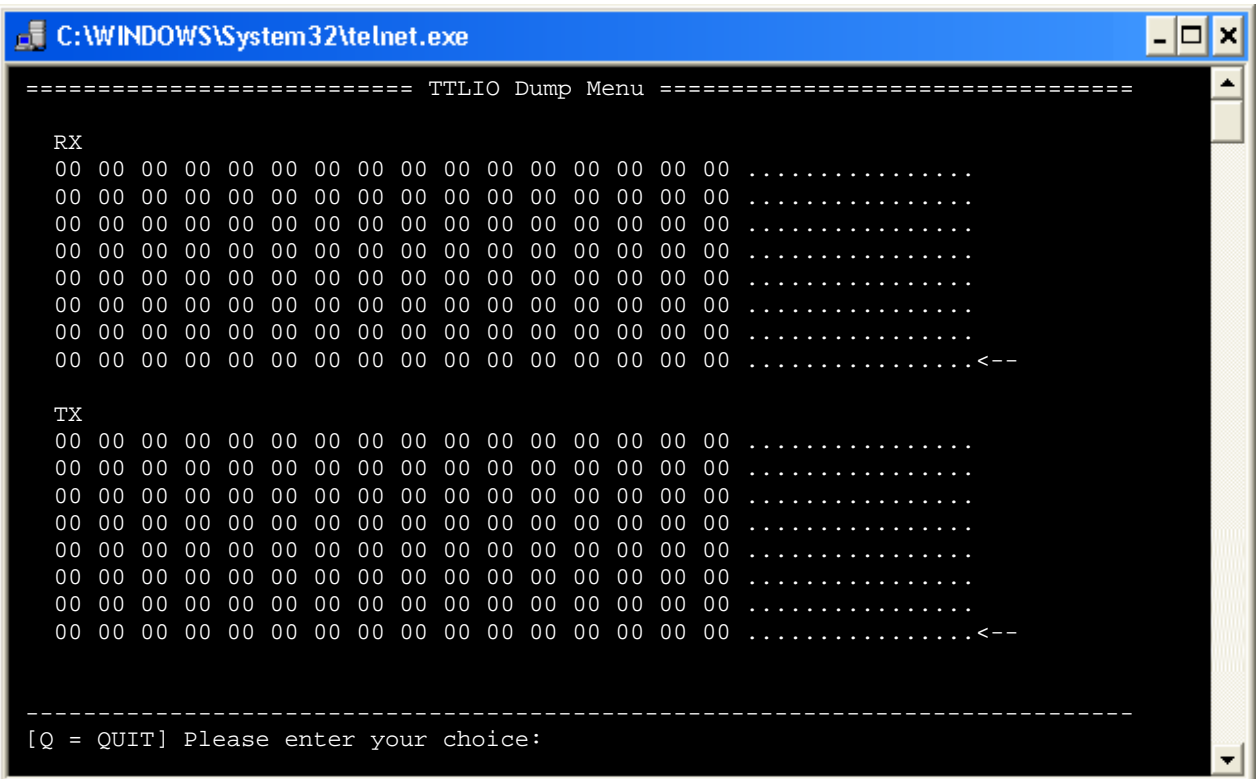

In the Dump menu of the TTLIO-BUS only the item TX is relevant, since no data will be transferred using this BUS variant but only lines are switched. Under TX it is possible to check the protocol commands which are incoming via the network.

#### **Control the IO – Pins of the XT-PICO-XXL:**

You always have to send two bytes. The first is the command byte and the second byte is the pin value

#### **For example:**

In order to configure PIN9 from the XT-PICO to an output, you have to send following control characters:

 $0x040x01$  = Configure pin to Output

- $0x020x01 = set pin$
- $0x01$   $=$  clear pin

#### **Commands:**

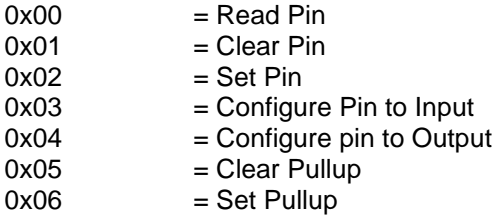

## **11 BUS = LCD**

Using this special mode, it is possible to control LCD displays. Currently entered displays are the EADOGM and the HD44780.

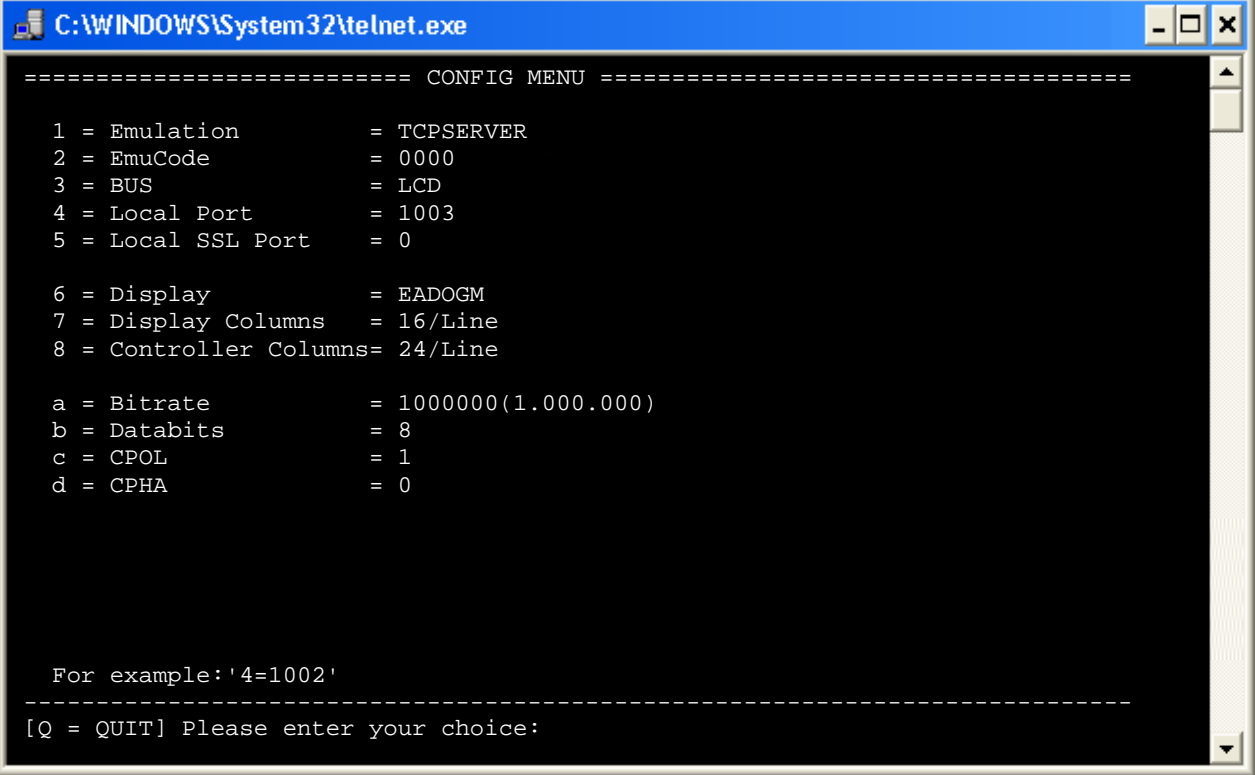

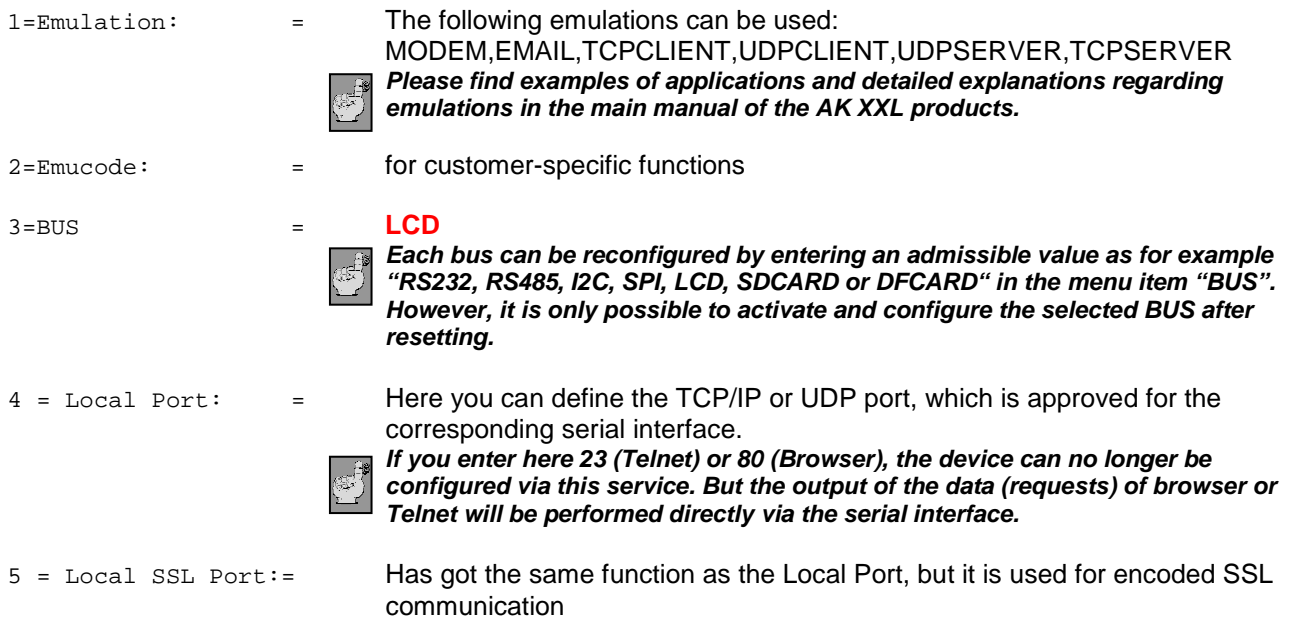

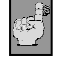

**All other menus are described in the main manual of the AK XXL products.** 

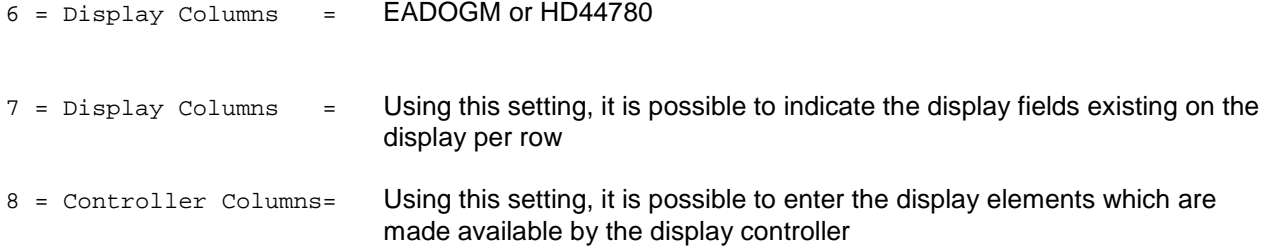

#### **The values are all preset and compliant to the display. However, these values are only relevant for the SPI display EADOGM.**

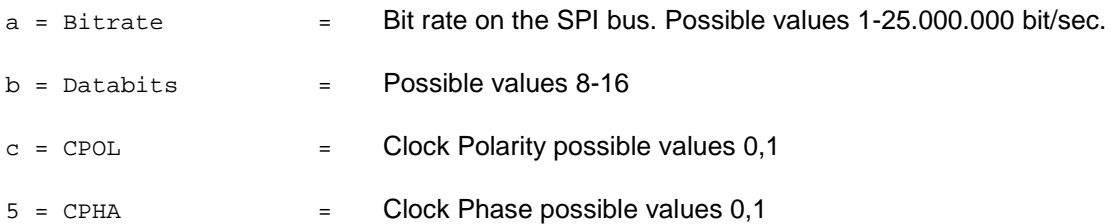

## **12 BUS = SDCARD / DFCARD**

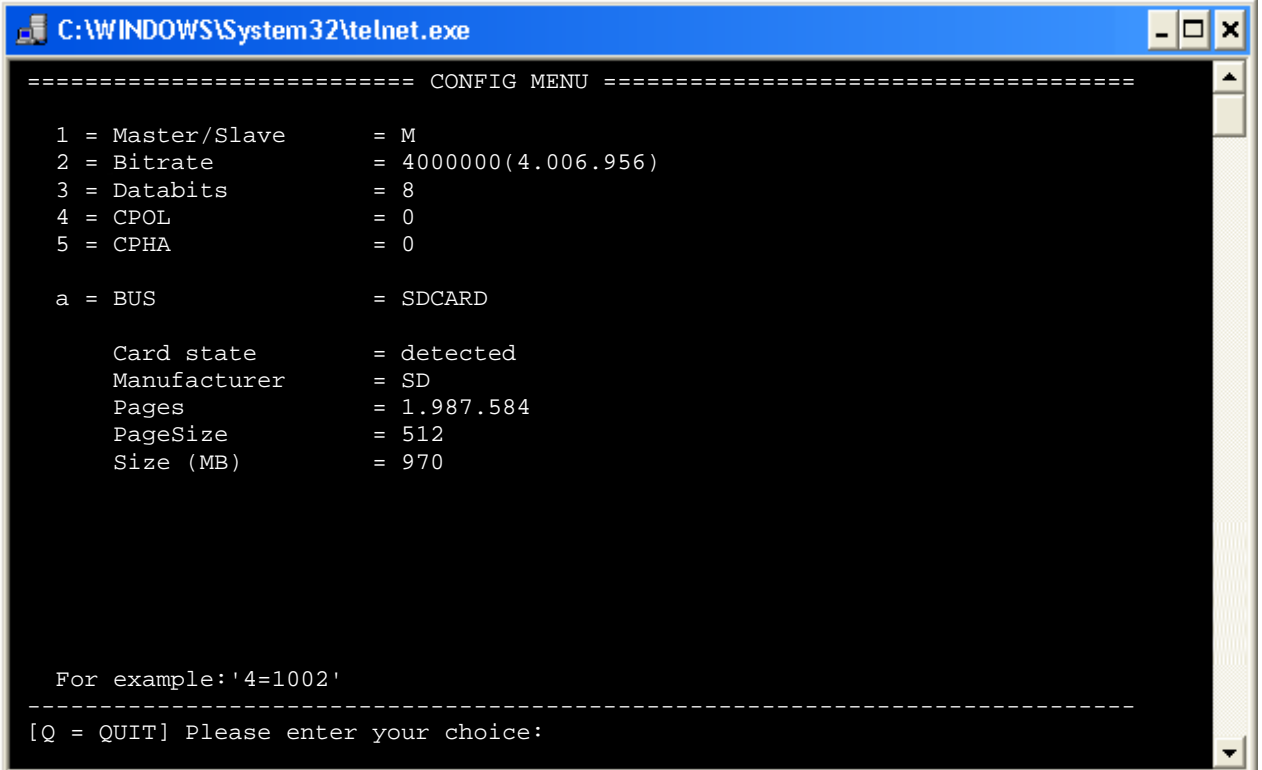

#### **If no card is inserted into the slot:**

![](_page_37_Picture_149.jpeg)

#### **If a card is inserted into the slot:**

![](_page_37_Picture_150.jpeg)

#### **The values are all preset and compliant to most cards.**

- $1 = \text{Master/slave}$  = An SD card / DF card can only be operated in the Master mode
- 

- 
- $2 = \text{Bitrate}$  = Bit rate on the SPI bus. Possible values 1-25.000.000 bit/sec.
	- **Most cards can be operated with a speed of 4 M bit.**  $\mathbb{G}$
- $3 =$  Databits  $=$  Possible values 8
	-
- 4 = CPOL = Clock Polarity possible values 0,1
- $5 = \text{CPHA}$  = Clock Phase possible values  $0,1$
- 

#### a = BUS = **SDCARD**

**Each bus can be reconfigured by entering an admissible value as for example "RS232, RS485, I2C, SPI, LCD, SDCARD or DFCARD" in the menu item "BUS". However, it is only possible to activate and configure the selected BUS after resetting.**